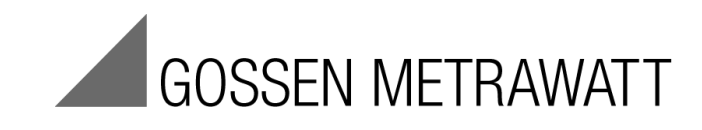

# **TCP/IP** Interface for Multi-Tariff Meters U228X-W4 and U238X-W4 3-349-937-03

8/4.19

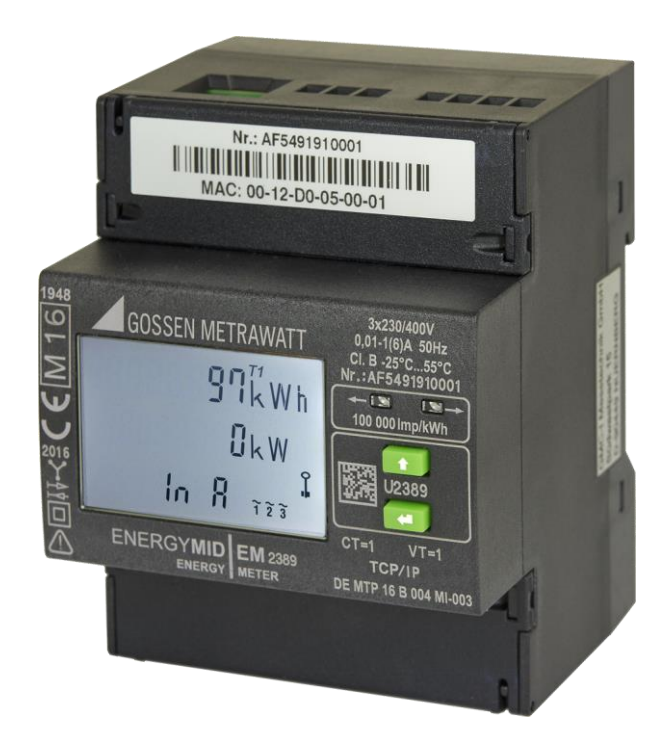

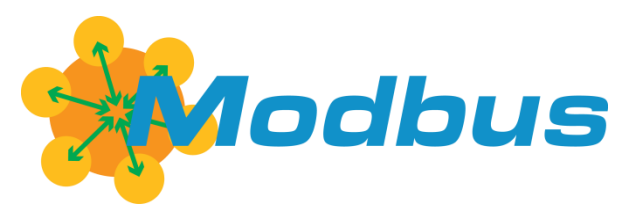

# **Table of Contents**

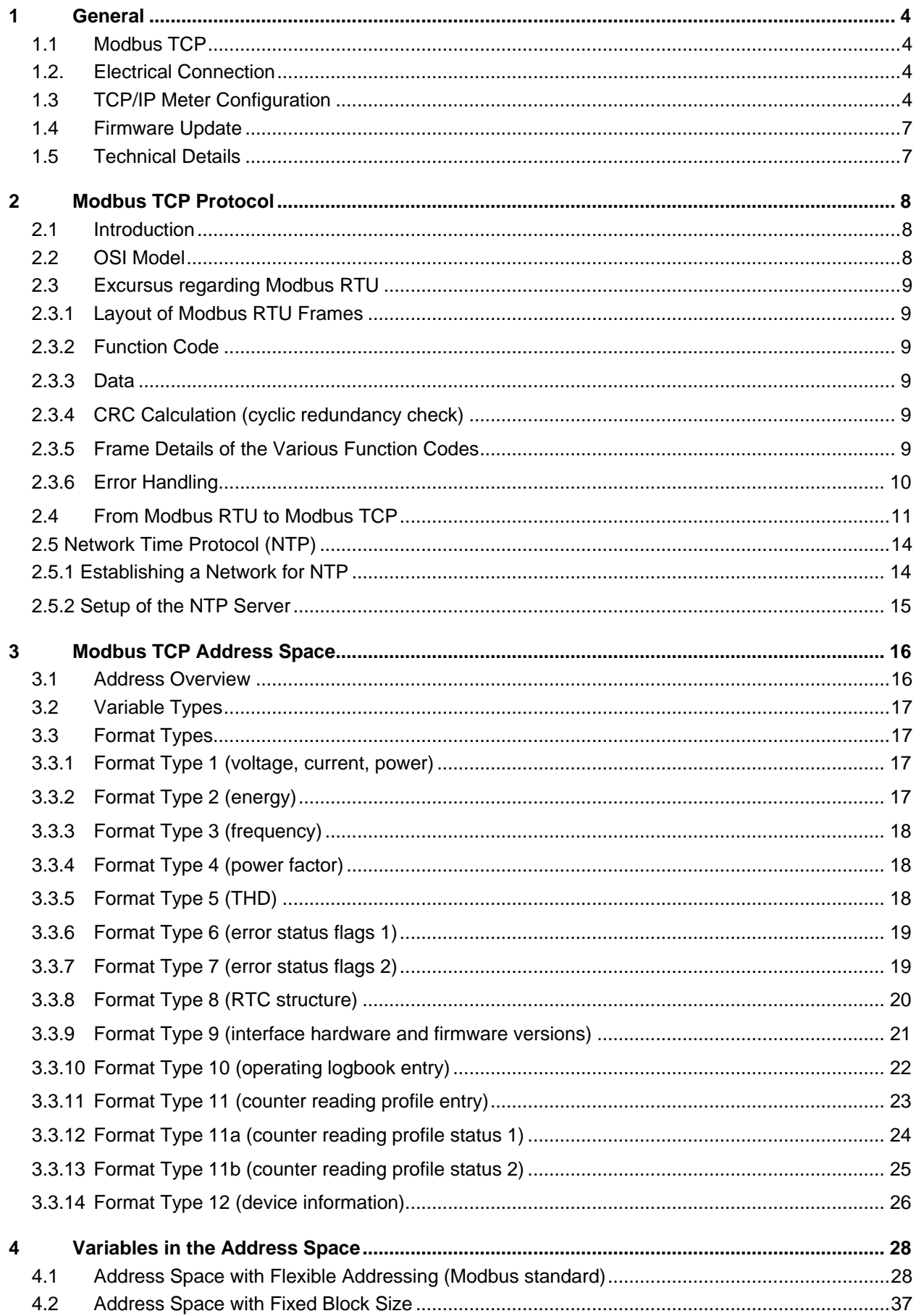

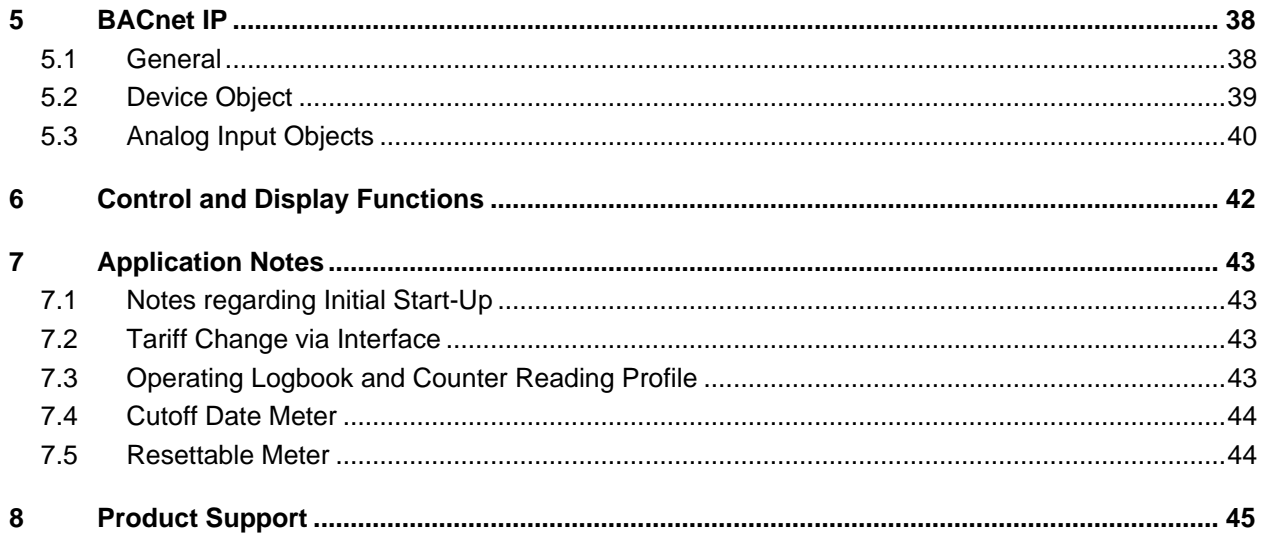

## **1 General**

## **1.1 Modbus TCP**

Modbus TCP is a variant of Modbus RTU. Basically it's a Modbus RTU package packed into a TCP/IP sequence. The Modbus RTU frame is rendered routable on the Internet through the use of the TCP/IP standard. And thus with suitable configuration, it's no longer necessary to have all Modbus slaves in the same subnet. In contrast, all salves are physically connected to a single bus in the case of Modbus RTU.

Definition of terms: The Modbus slave is the meter, and is also called a server because it contains the data. The Modbus master is the PC or a summator, and is also known as a Modbus client.

#### **1.2. Electrical Connection**

The meter is connected to the network by means of a commercially available network cable with RJ45 plug. The other end of the network cable is wired to an Ethernet switch, which establishes the connection to the rest of the network.

#### **1.3 TCP/IP Meter Configuration**

The default settings for the device's network configuration are as follows:

IP address: 192.168.1.253 Subnet mask: 255.255.255.0 Gateway: 0.0.0.0 DNS Server: 8.8.8.8 User name: admin Password: admin

(The settings for Gateway and DNS are required for the NTP functions.)

The IP address can be reset to the default setting directly at the device via the menu (see section 5).

The IP address is set via the meter's web interface as described below. If your network also uses IP address 192.168.1.x, you don't have to make any changes at your PC. However, you'll have to rule out the possibility that any other device is already using this IP address. You can check this, for example, with the ping command. *Do not* yet connect the meter to your network, but first open a DOSBox. Enter the following command to the DOSBox:

"Ping 192.168.1.253"

Then press the enter key. If the following response appears 4 times:

"Request Timeout"

you can continue. If, on the other hand, the following message appears:

"Reply from 192.168.1.253: Bytes=....."

temporarily disconnect the device with this IP address from your network and execute the ping command once again. If the respective device cannot be disconnected or if you don't know which device is using this IP address, disconnect the PC from the network and connect it directly to the meter.

If your network uses an address range other than 192.168.1.x, the address range must be adapted in the meter. The address range of your configuration PC must first of all be changed to the range shown above to this end. The procedure depends upon your operating system. Instructions can be found in the Internet, for example by searching for "change IP address".

When the above listed conditions have been fulfilled and the meter is being supplied with electrical power, connect the meter to your network or PC by means of a network cable (see above).

Start your Internet browser and enter the following address: 192.168.1.253. After pressing the enter key, you'll first have to log on to the meter. User name and password are both initially set to "admin" (default setting). After entering the password and clicking "OK", the following page should appear:

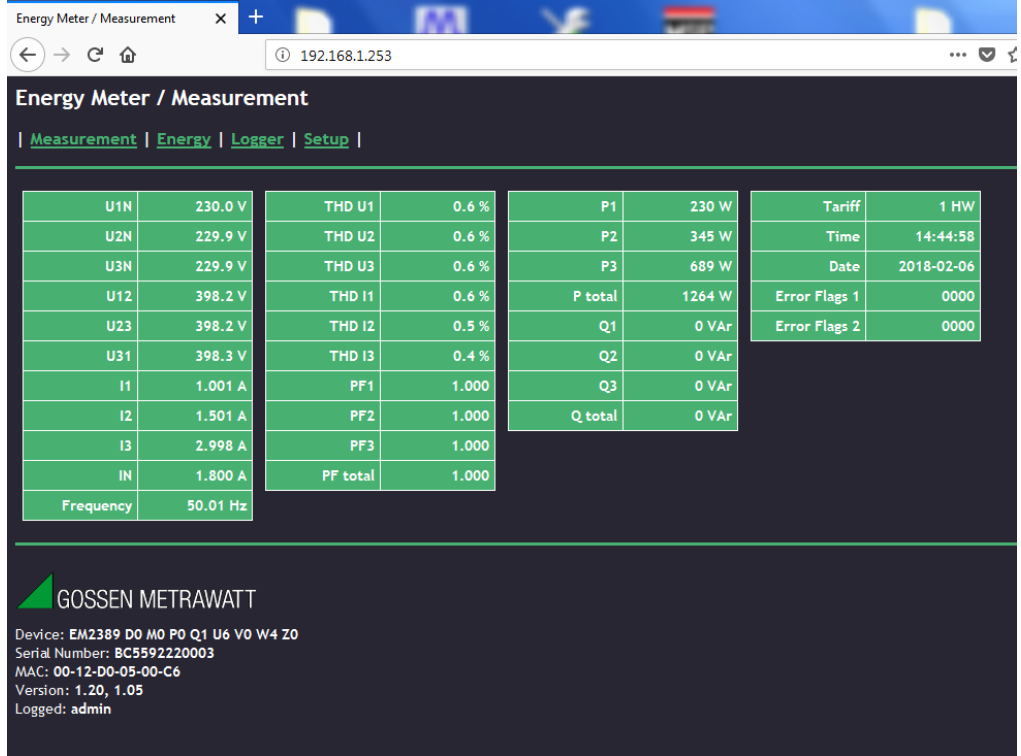

This display shows current measured values, the tariff, date and time, and the error flags. Click "Setup" in order to access the dialog for setting the IP address.

The following page appears:

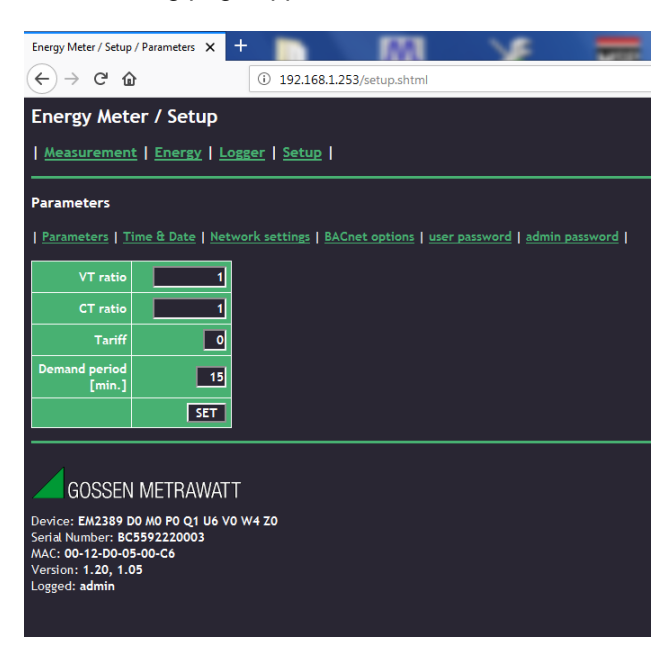

Meter parameters can be changed here if applicable (depending on meter variant), time can be set, and the passwords and the IP address can be changed. Click "Network settings" to change the IP address.

The IP address can be changed in the page which then appears:

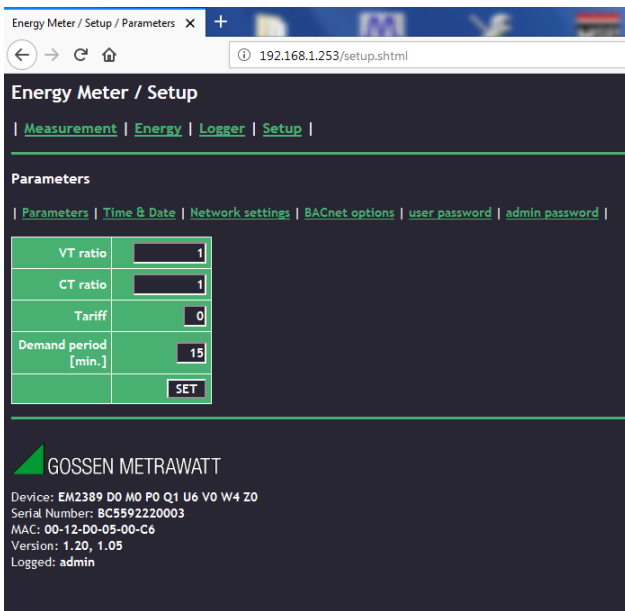

Click into the "IP address" field and change the address to your network's IP address range. **Note:** After clicking "SET", the meter's TCP/IP module is automatically restarted and the address becomes immediately active. This means that you immediately have to use the newly selected address. If another IP address range is used, the range also has to be changed at your PC again in order to gain access to the meter.

If you want to use more than one meter, it thus makes good sense to first of all configure all of the meters correspondingly. **Note:** Each IP address may only be assigned once!

## **1.4 Firmware Update**

As of version V1.0, the energy meters with TCP/IP interface are equipped with BACnet functionality. In order to be able to use BACnet on older devices, the firmware has to be updated.

Download the GMC-I update tool from our website at www.ecs-4.com to this end. Connect the meter to the PC via an Ethernet cable and fill out the following fields:

- **IP address:** Enter the current device IP address (can be changed via web server).
- **admin password:** Enter your administrative password (default: admin).
- Click the **FIRMWARE UPDATE** button.

**Please wait until the update procedure has been completed and do not interrupt communication!**

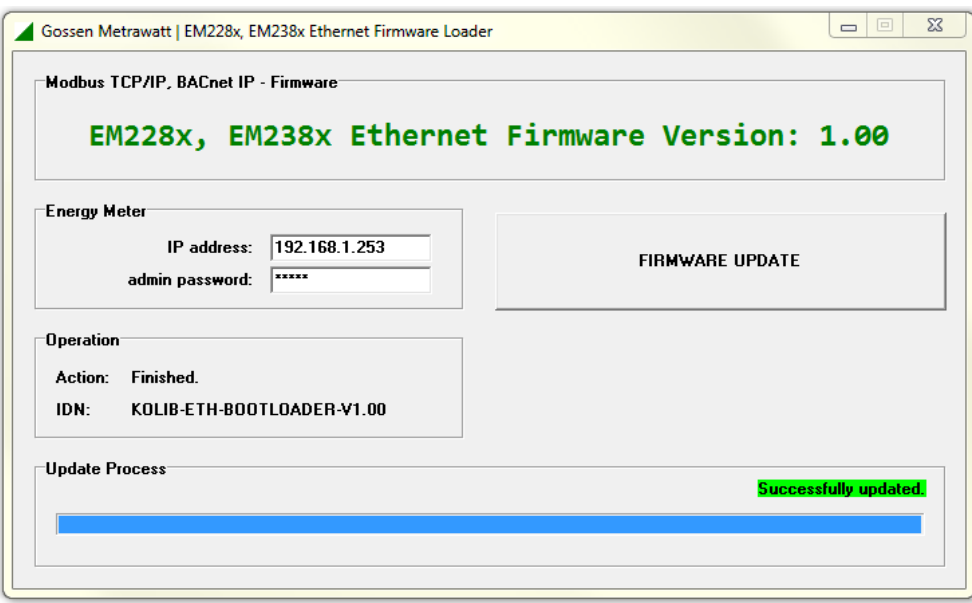

Figure 1: GMC-I Update Tool V1.00, Successfully Updated

#### **If the update doesn't start, please check the following:**

- An incorrect password is indicated by means of a corresponding message.
- Other errors can usually be traced back to an incorrectly entered IP address.
- The PC must be in the same subnet.
- With some PCs, the required type of connection is disabled in the case of a simultaneous WiFi connection: if applicable, try another PC or deactivate the adapter.

Note: As is the case with all firmware updates, this procedure is not entirely without risk. During the update there's no valid interface firmware. The devices' energy metering function is not impaired, but in extreme cases the interface function may be lost. Please contact our technical support department with any questions or in the event that problems should occur.

## **1.5 Technical Details**

The meter supports 10 and 100 MBit/s in full and half-duplex. The corresponding setting is entered automatically. In a 1 GBit/s network, the corresponding port at the switch is configured automatically to 10 or 100 MBit/s.

The TCP/IP connection supports HP Auto-MDIX, which means that crossover network cables are unnecessary – the meter can be connected to a switch as well as to a PC with normal patch cables.

## **2 Modbus TCP Protocol**

## **2.1 Introduction**

Modbus RTU is a protocol for distances of up to 1200 meters. Transmission speed has to be reduced as distance increases in order to assure functional stability. This applies to all of the devices connected to the same bus, i.e. all devices must use the lower speed – those close to the Modbus master as well. Up to 247 devices can be addressed on the Modbus. Remote access to the meters over distances of several kilometers is only possible with special converters.

The TCP/IP protocol, well-known through its use on the Internet, can also be used to access devices at even further distances. In order to avoid having to create an entirely new standard, the already established Modbus RTU protocol is minimally modified and then transmitted as a "payload" via the TCP/IP protocol. With corresponding enabling, this makes it possible to access the meter from any PC anywhere in the world.

## **2.2 OSI Model**

The OSI model is a reference model for network protocols. It defines 7 layers within which all data transmission takes place. Each layer has precisely defined interfaces to the next higher and next lower layers (except for layers 1 and 7 because there's no further layer below 1 or above 7). The higher level doesn't see how the lower levels are transmitting data.

Order of the layers (the highest level is at the top):

- 7 Application layer
- 6 Presentation layer
- 5 Session layer
- 4 Transport layer
- 3 Network layer
- 2 Data link layer
- 1 Physical layer

Layer 1 defines the physical interface, for example the utilized plugs and cables and how the bits to be transmitted are coded.

Layer 2 is the data link layer. The data stream is subdivided into blocks within this layer and a checksum is added for the detection of faulty blocks. A globally unique MAC address is used in order to address the recipient.

As the utilized interface, the Ethernet standard defines exactly how layers 1 and 2 must be laid out.

Layer 3 is the network layer. It regulates routing of the data packets through the various subnets. The Internet protocol (IP) is used for addressing – and the so-called IP address is added.

Layer 4 is the transport layer. It's used for segmentation of the data stream, and in order to prevent network congestion. Addressing takes place here as well – port addresses are added. Port 80 is especially well known due to its use on the Internet ("surfing"). Modbus TCP is executed via port 502, which is reserved to this end.

Layers 5 and 6 are not used for Modbus TCP.

Layer 7 is the application layer. The Modbus RTU packets are transported within this layer.

## **2.3 Excursus regarding Modbus RTU**

In order to explain the layout of the Modbus TCP packets, the layout of the Modbus RTU packets will first be briefly considered.

## **2.3.1 Layout of Modbus RTU Frames**

According to the specification, Modbus RTU frames always have the same layout: (All numbers are decimal numbers unless otherwise specified.)

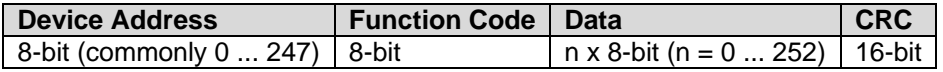

And thus the maximum size of a Modbus frame is 256 bytes.

## **2.3.2 Function Code**

The Modbus specification defines various function codes (FC). The following three function codes are used for Modbus TCP by the U228x-, U238x meter range:

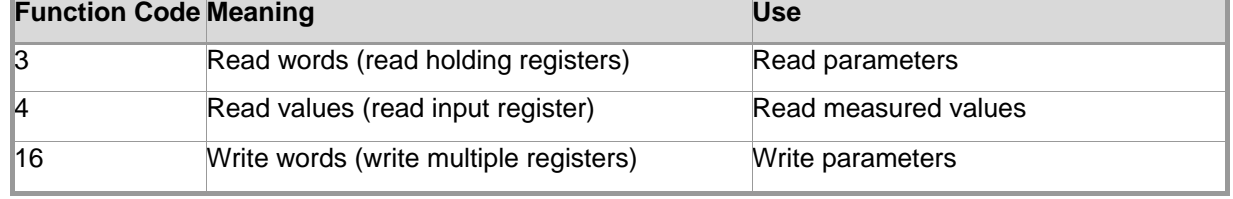

## **2.3.3 Data**

The data to be transmitted are contained in this part of the frame. In requests from the master to the slave, the data are always 16-bit words and the high byte is always transmitted first. If applicable and depending on the function code, responses from the slave contain the number of the following 16-bit data words as a byte value.

## **2.3.4 CRC Calculation (cyclic redundancy check)**

The calculation is carried out over all of a frame's characters, except for those of the CRC byte. The low CRC byte (CRC LByte) is the first in the frame, followed by the high byte (CRC Hbyte). The recipient of the frame also calculates the CRC and compares it with the received CRC.

The CRC is not used for Modbus TCP, and is only explained here for the sake of completeness.

## **2.3.5 Frame Details of the Various Function Codes**

#### **Function Code 03 – Read Parameters:**

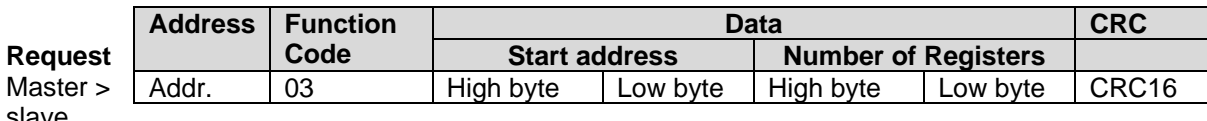

slave

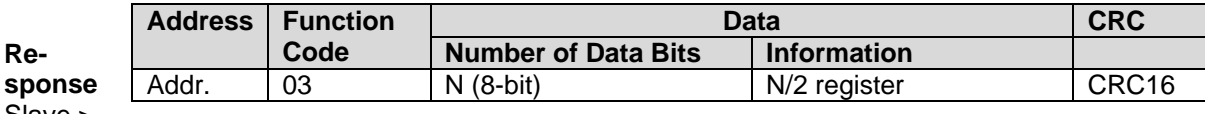

Slave > master

#### **Function Code 04 – Read Measured Values:**

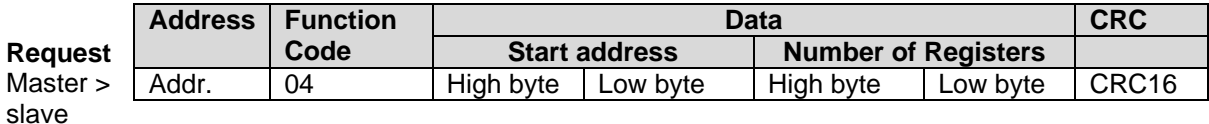

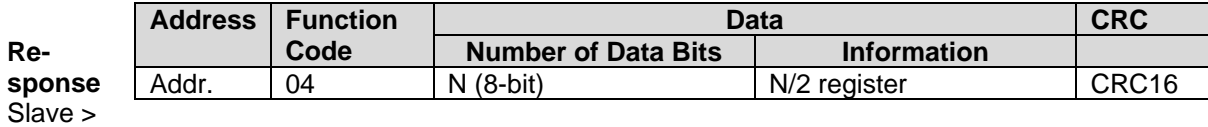

master

## **Function Code 16 – Write Parameters:**

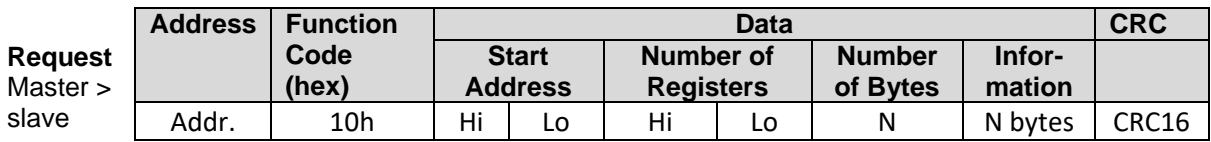

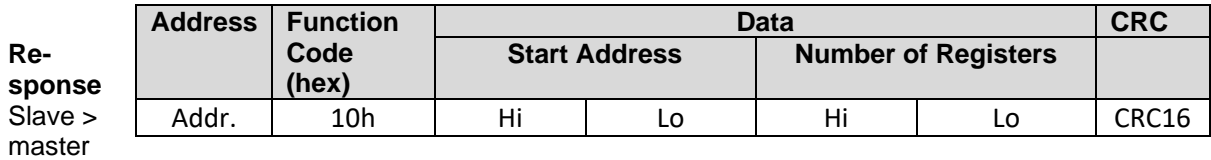

## **2.3.6 Error Handling**

When the recipient of a frame detects an error, a corresponding error frame is sent to the master.

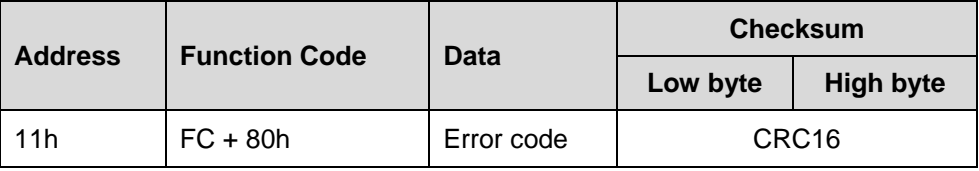

The received function code is returned with set MSB (**m**ost **s**ignificant **b**it). This corresponds to an addition of 80h. The error code indicates an operating or a program error. The following error codes are supported:

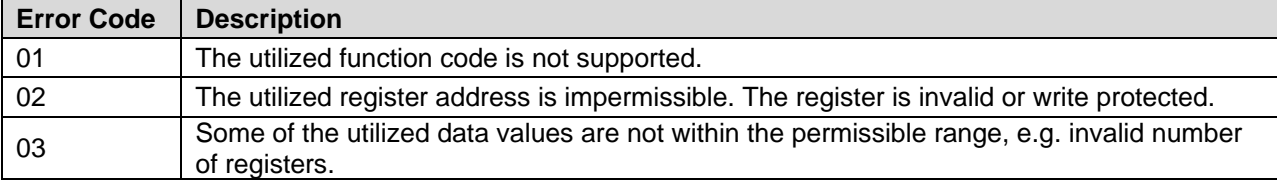

## **2.4 From Modbus RTU to Modbus TCP**

As a result of the mode of operation defined in the OSI model, the recipient's application layer directly sees the Modbus commands transmitted by the sender – layers further down are quasi-transparent and Modbus TCP doesn't have to deal with them.

In order to progress from Modbus RTU to Modbus TCP, the Modbus RTU protocol is adapted slightly:

- CRC16 is omitted because data transmission is already assured by the OSI layers further down.<br>- The rest i.e. the function code and the data are called the "protocol data unit" (PDU)
- The rest, i.e. the function code and the data, are called the "protocol data unit" (PDU).

Due to addressing via IP addresses (or MAC addresses), the address from the Modbus RTU protocol wouldn't actually be necessary anymore in the case of Modbus TCP. But it's retained in order to address the individual slaves where Modbus TCP to Modbus RTU converters are used (bridges, routers, gateways). These converters have only a single address within the Modbus TCP network, but they can address up to 247 Modbus RTU slaves.

The RTU address is disregarded in pure Modbus TCP networks. Depending on recommendation, it should be either 0, 1 or 255. This address is ignored in this Modbus TCP meter and can take on any value. It's called the "unit identifier" and is included in the "Modbus application protocol" (MBAP) header. This header precedes the PDU.

The following is also included in the MBAP header:

- Length, i.e. the number of bytes which follow (2 bytes)
- The "protocol identifier" (2 bytes) always 0 in the Modbus TCP protocol
- The "transaction identifier" (2 bytes)

The transaction identifier is a number which is generated by the Modbus TCP client (master). It's transmitted unchanged in the response by the Modbus TCP server (slave, in this case the meter). It's used to assure correct allocation of received to transmitted data packets.

And thus a complete Modbus TCP packet is laid out as follows:

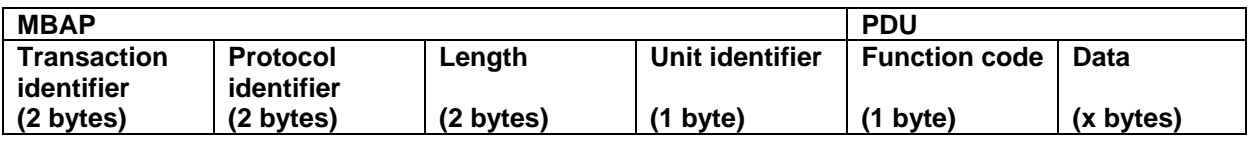

**Example 1:** Request the selected current transformer ratio (CT) at register address 10000 of the device with address 18 (in the example: 1000:1):

Modbus RTU (values in hexadecimal format):

Request:

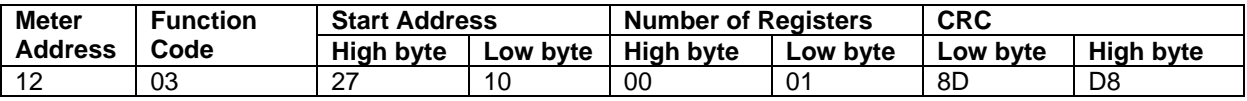

Response:

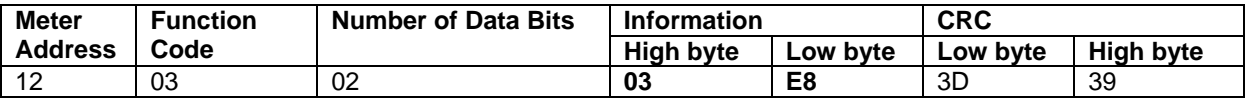

The same request and response in Modbus TCP (values in hexadecimal format):

Request:

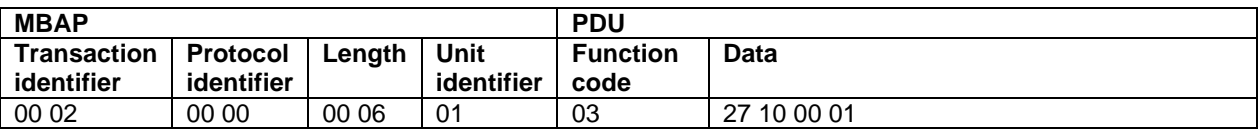

Response:

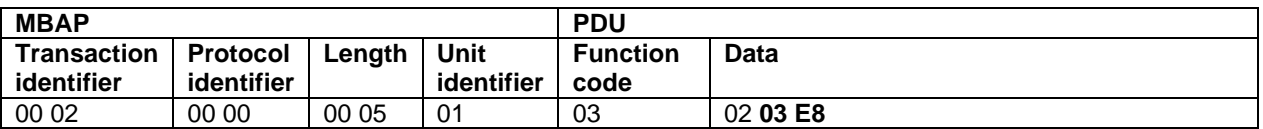

**Example 2:** Request THD values for phase voltages L1 ... L3 at register addresses 8 ... 10 of the device with address 24:

Modbus RTU (values in hexadecimal format):

Request:

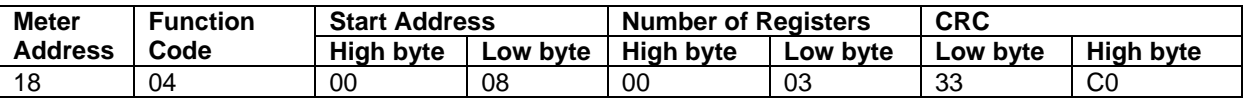

Response:

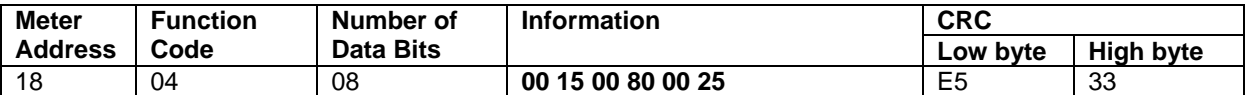

The same request and response in Modbus TCP (values in hexadecimal format):

Request:

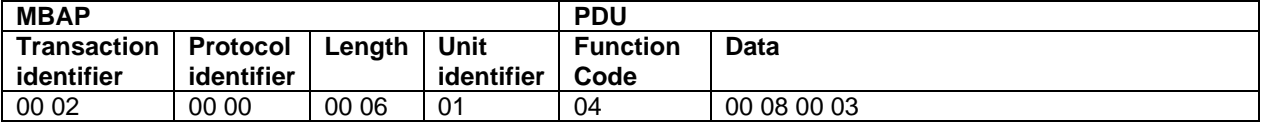

Response:

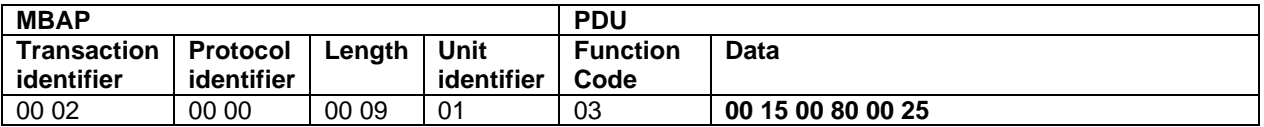

The THD values for the voltages are thus (with Modbus RTU as well as with Modbus TCP): THD  $(L1) = (0 \times 0015) = 0.021$ THD  $(L2) = (0 \times 0080) = 0.128$ THD  $(L3) = (0x0025) = 0.037$ 

**Example 3:** Set the voltage transformer ratio at register address 10100 of the device with address 17 to 500:1.

Modbus RTU (values in hexadecimal format):

Command:

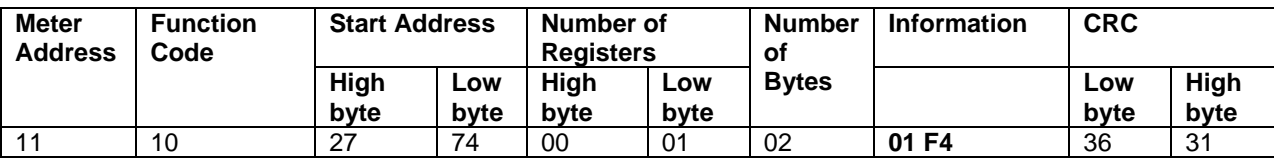

Response:

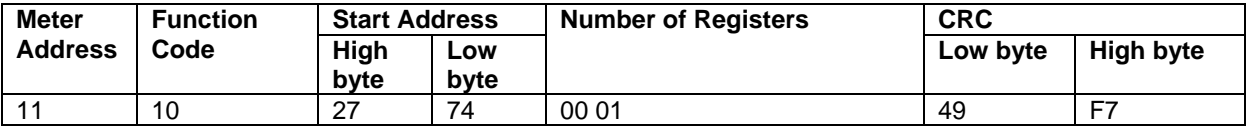

The same command and response in Modbus TCP (values in hexadecimal format):

Command:

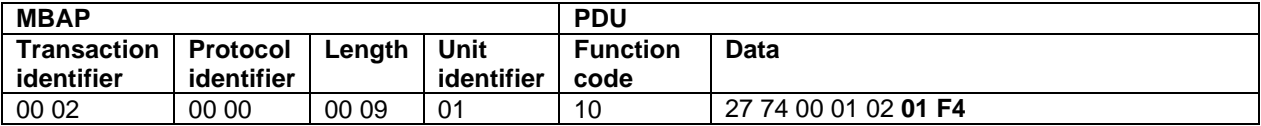

Response:

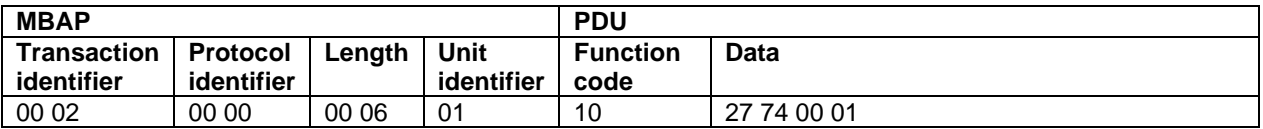

## **2.5 Network Time Protocol (NTP)**

The NTP function is a protocol for the time synchronization of the Real Time Clock (RTC) in the meters. The NTP time is checked in the first 5 minutes after switching on the meters and afterwards every 6 hours. If the time difference is less than 3% of the registration period (5 s up to 30 s), the time is synchronized without logger entry. If the time difference is bigger than that, the event of time change is recorded as Event 41. If there is no connection to the NTP server, Event 0D is saved in the logger. As soon as the connection is restored, Event 8D is displayed in the logger. Time synchronization accuracy is  $+/-2$  s.

The NTP function is available as from version V1.05.

#### **2.5.1 Establishing a Network for NTP**

The network settings of the energy meter have to be adapted to your local network. The following settings must be adjusted:

- IP adddress: Assign an IP address (DHCP is not supported).
- Subnet mask: Adjust a subnet mask.
- Gateway: Enter your local router address.
- DNS server: Use your local DNS server or a public DNS server.

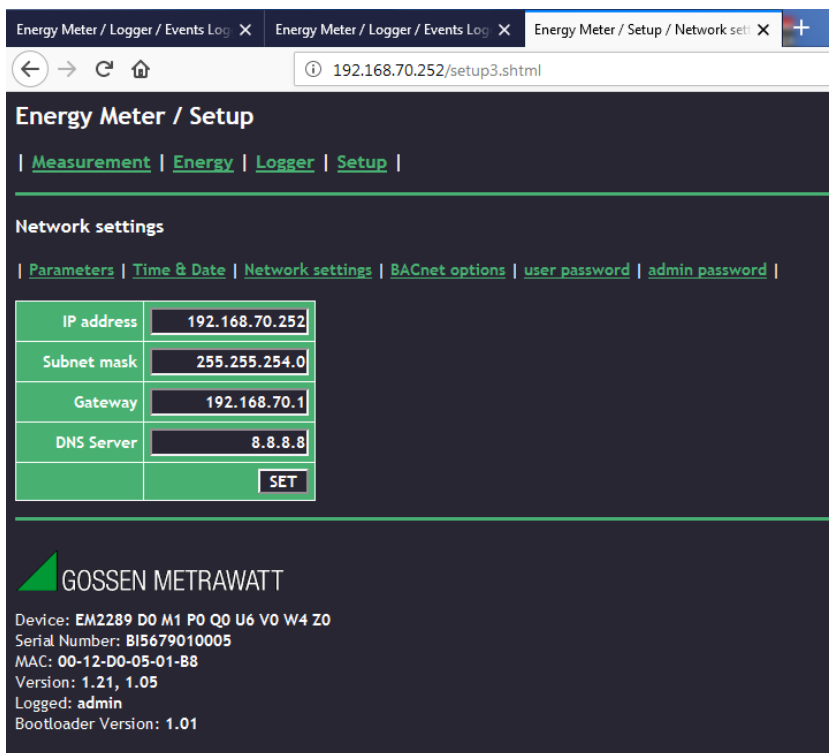

Figure 3: Network settings at the energy meter

## **2.5.2 Setup of the NTP Server**

In the first section of the entry field, you can set the time and date manually. In the second section, the NTP function can be activated.

The following fields must be completed in order to use the NTP time synchronization:

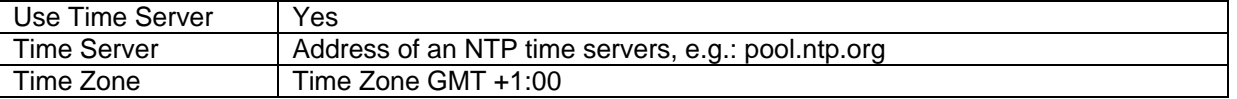

Upon setting these parameters and pressing the Set button, the modification is activated.

| Energy Meter / Logger / Events Loge X                                                                                                   | Energy Meter / Logger / Events Log X | $\pm$<br>Energy Meter / Setup / Time Date<br>$\times$ |
|----------------------------------------------------------------------------------------------------|--------------------------------------|-------------------------------------------------------|
| G<br>⋒                                                                                                    | 192.168.70.252/setup2.shtml          |                                                       |
| <b>Energy Meter / Setup</b>                                                                                                    |                                      |                                                       |
| Measurement   Energy   Logger   Setup                                                                                                   |                                      |                                                       |
| <b>Time &amp; Date</b>                                                                                                    |                                      |                                                       |
| Parameters   Time & Date   Network settings   BACnet options   user password   admin password                                           |                                      |                                                       |
| <b>Time</b>                                                                                                    | 11:40:10                             |                                                       |
| <b>Date</b>                                                                                                    | 2018-01-10                           |                                                       |
|                                                                                                    | <b>SET</b>                           |                                                       |
|                                                                                                    |                                      |                                                       |
| <b>Use Time</b><br>Server                                                                                                    | $yes -$                              |                                                       |
| <b>Time Server</b>                                                                                                    | pool.ntp.org                         |                                                       |
| <b>Time Zone</b>                                                                                                    | GMT+01:00                            |                                                       |
|                                                                                                    | <b>SET</b>                           |                                                       |
| <b>GOSSEN METRAWATT</b>                                                                                                    |                                      |                                                       |
| Device: EM2289 DO M1 PO Q0 U6 VO W4 Z0<br>Serial Number: BI5679010005<br>MAC: 00-12-D0-05-01-B8<br>Version: 1.21, 1.05<br>Logged: admin |                                      |                                                       |

Fig. 4: Time and time server settings at the energy meter

# **3 Modbus TCP Address Space**

All register addresses in this document are zero-based, and are thus transmitted directly via the interface as they're listed in the tables. Conversion is consequently unnecessary.

## **3.1 Address Overview**

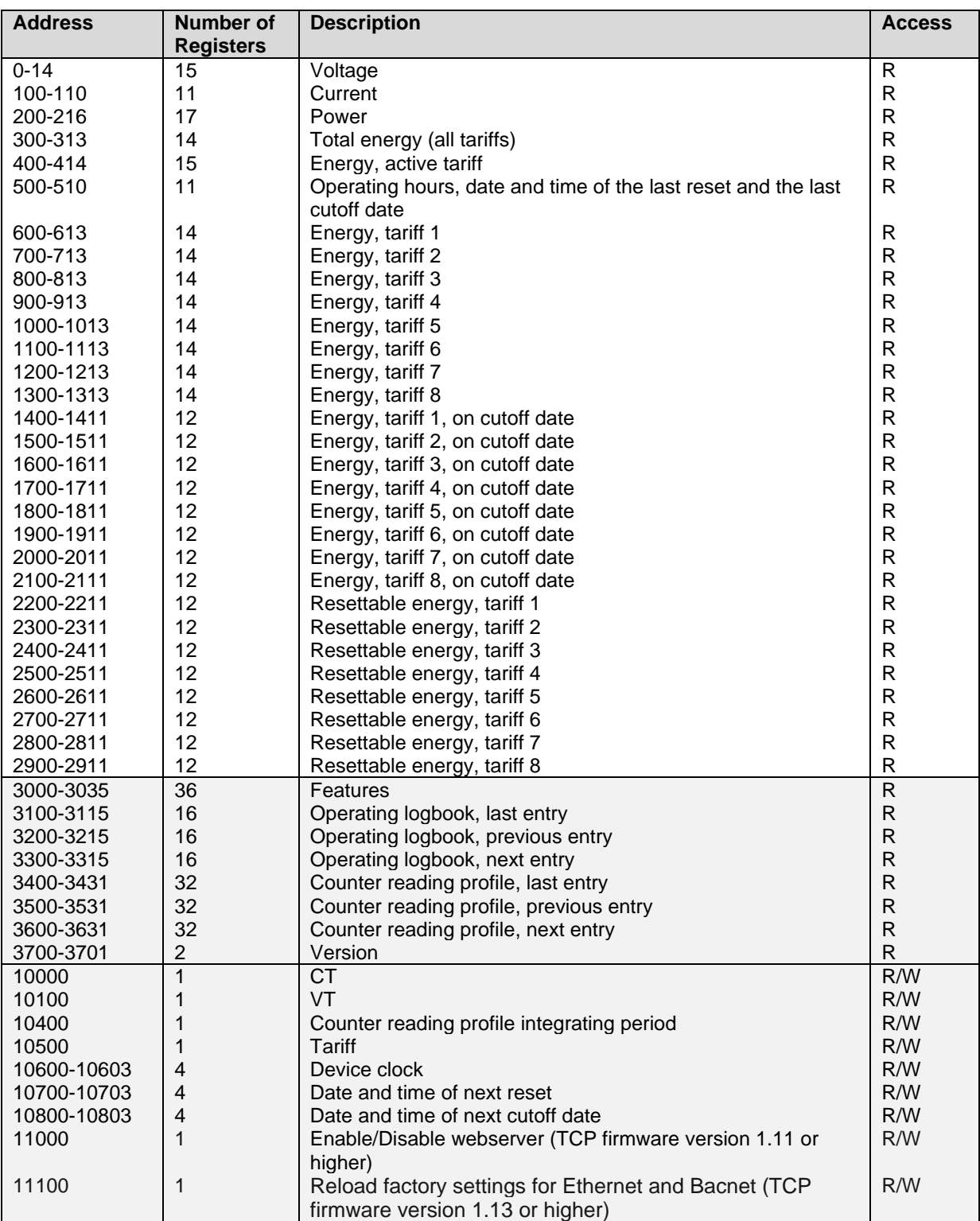

**Access**: R = **r**ead, W = **w**rite

#### **Note: All registers within the address range of 3000 to 10800 can only be read and written block by block with fixed length.**

This is a device-specific limitation for the assurance of the data consistency of the parameters and the data within this address range. All other registers can also be read proportionately in accordance with the Modbus specification.

## **3.2 Variable Types**

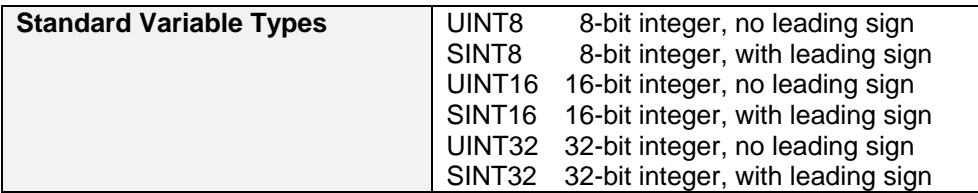

## **3.3 Format Types**

#### **3.3.1 Format Type 1 (voltage, current, power)**

This format consists of two components:

- Mantissa (SINT16)
- Exponent (SINT16), the exponent is located in the exponent register.

*Variable value = mantissa \* 10 ^ exponent*

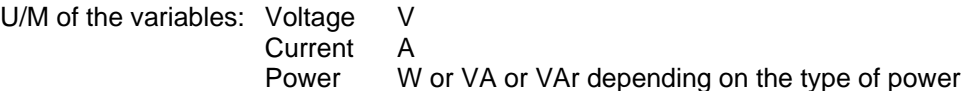

**Example**: A voltage exponent of -1 and a voltage value of 2309 is read as:

Mantissa register: Exponent register:

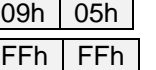

 $2309 * 10 \land (-1) = 230.9$  V

**Comment: If the mantissa has a value of 8000h, this means that the variable is undefined.**

## **3.3.2 Format Type 2 (energy)**

Calibratable energy values are saved as UINT32 values.

Mantissa:

UINT<sub>32</sub>

The primary energy value is always transmitted.

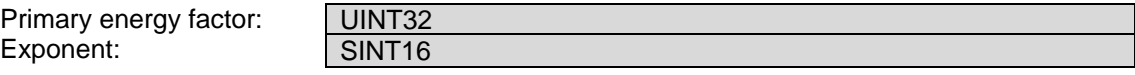

#### **Includes primary energy in watt hours for all meter types (regardless of energy type):**

*Primary energy [Wh/varh] = mantissa \* primary energy factor*

*or*

*Primary energy [Wh/varh] = mantissa \* (10 ^ exponent)*

Example: calculation of primary active energy (import and export) of the active tariff

Active energy import [Wh] = mantissa (address 400, UINT32) \* factor (address 408, UINT32) Active energy export [Wh] = mantissa (address 402, UINT32) \* factor (address 408, UINT32)

## **3.3.3 Format Type 3 (frequency)**

Is used for frequency and is defined as follows:

Mantissa (UINT16)

Variable value = mantissa \* 0.01 [Hz]

Example: a frequency mantissa of 5002 is read as Frequency register: **13h 8Ah**

5002\*0.01=50.02 Hz

## **3.3.4 Format Type 4 (power factor)**

Is used for power factor and is defined as follows:

Mantissa (SINT16)

Variable value = mantissa / 1000

Example: a power-factor mantissa of 985 is read as

Power factor register: **03h D9h**

985/1000=0.985

## **3.3.5 Format Type 5 (THD)**

Is used for THD and is defined as follows:

Mantissa (UINT16)

Variable value = mantissa / 1000

## **3.3.6 Format Type 6 (error status flags 1)**

This register contains the following error bits:

## **MSB**

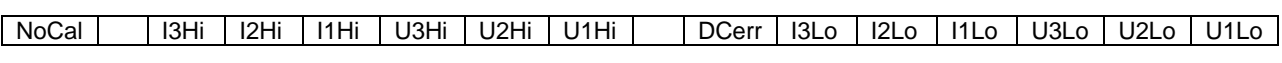

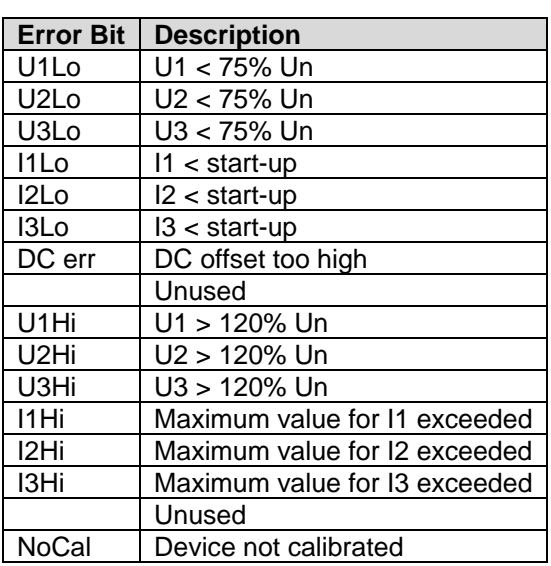

## **3.3.7 Format Type 7 (error status flags 2)**

This register contains the following error bits:

#### **MSB**

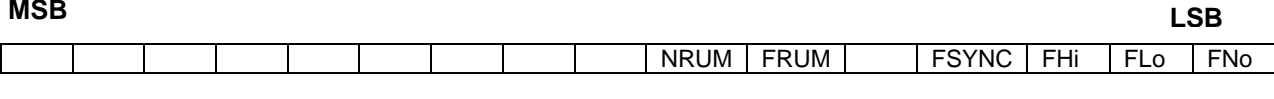

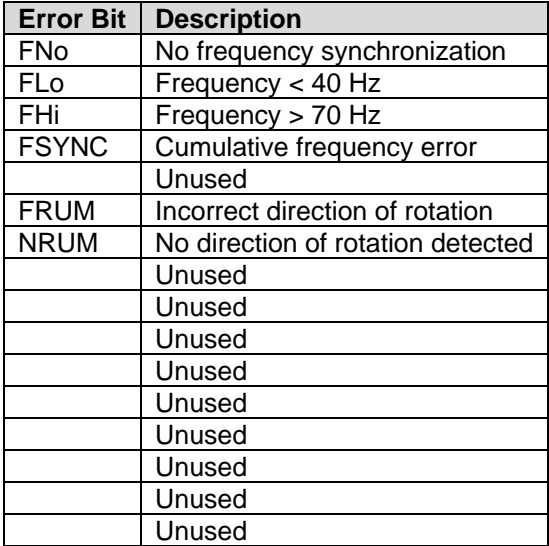

**LSB**

## **3.3.8 Format Type 8 (RTC structure)**

Structure of the Modbus frame (date and time):

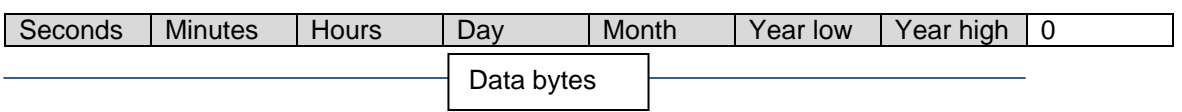

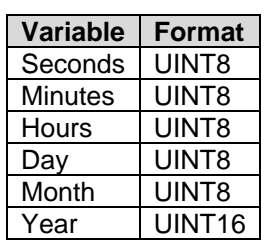

Example for requesting date and time:

#### Request:

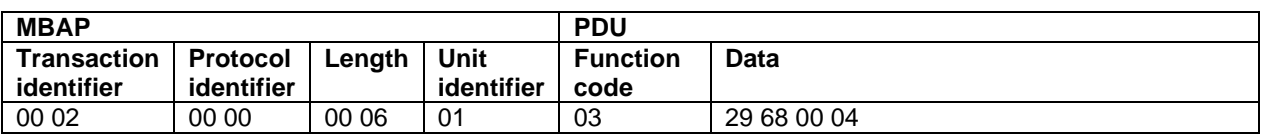

Response:

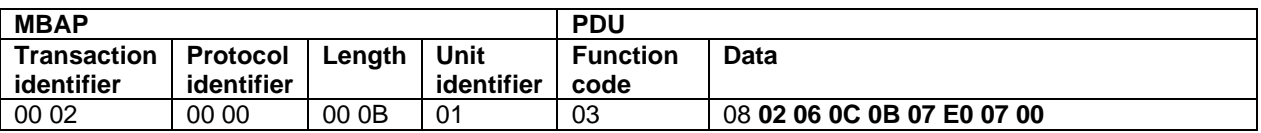

This corresponds to 12:06:02 p.m. on 11 July 2016.

In the following, the clock will be set to 12:15:00 p.m. on 11 July 2016:

#### Command:

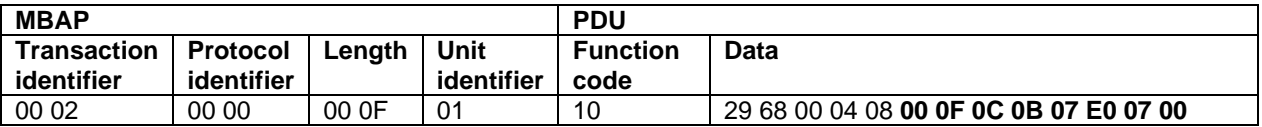

Response:

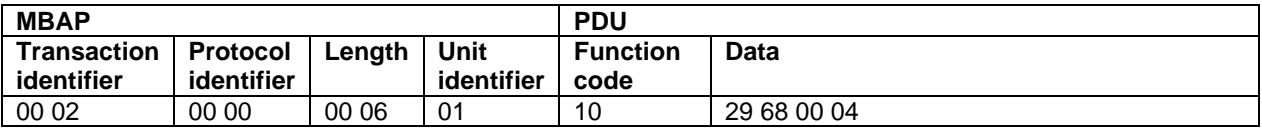

## **3.3.9 Format Type 9 (interface hardware and firmware versions)**

Format for hardware (HW) and firmware (FW) versions of the Modbus interface:

## HW-MSB HW-LSB FW-MSB FW-LSB

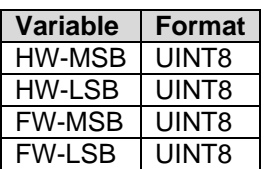

Example: HW version =  $13$ , FW version =  $45$ 

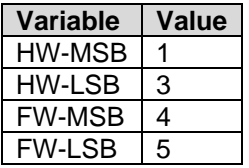

# **3.3.10 Format Type 10 (operating logbook entry)**

The structure consists of 32 bytes.

## **Logger Structure Definition**

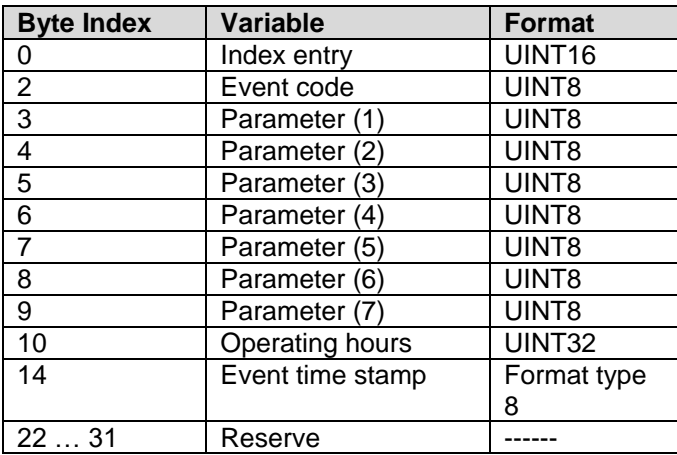

#### **Event codes:**

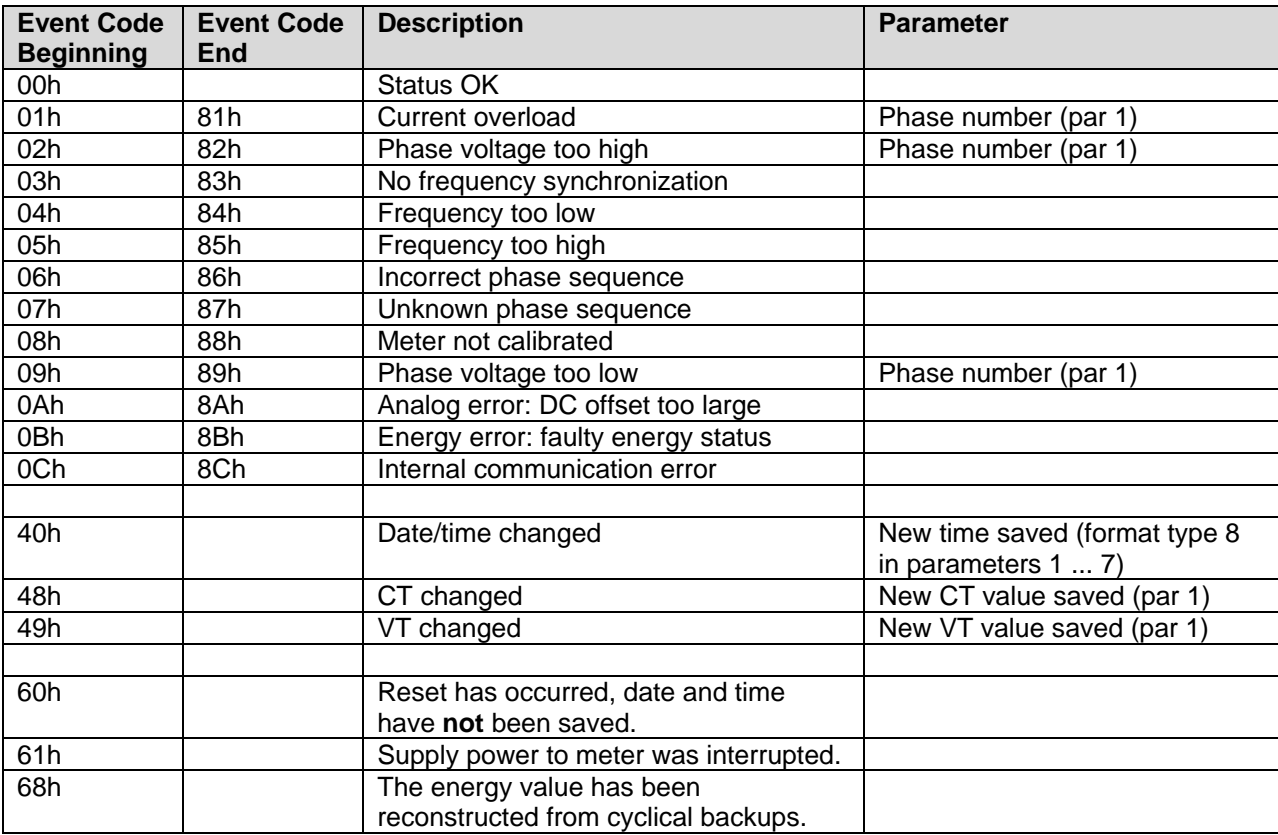

## **3.3.11 Format Type 11 (counter reading profile entry)**

The structure consists of 64 bytes.

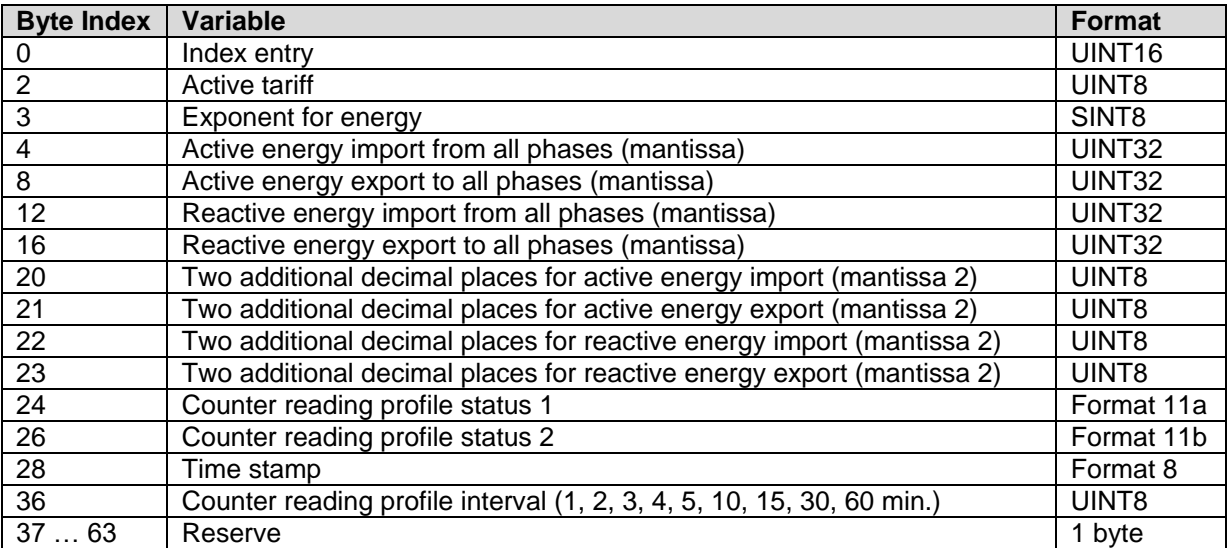

**Note**: All energy values are calculated as follows:

Display accuracy:

Energy = mantissa  $*$  10  $\land$  exponent register [Wh] or [VArh]

Increased accuracy:

Energy = mantissa \* 10 ^ exponent register + mantissa 2 \* 10 ^ (exponent\_for\_energy-2) [Wh] or [VArh]

Calibratable energy is always saved to memory: the CT and VT values must be subsequently multiplied in the case of feature Q1 (adjustable CT and VT values, calibratable secondary energy).

#### **Example:**

Mantissa 1 of 4561 and mantissa 2 of 24 and exponent +3 is read as:

03h

Mantissa 1 register:

Mantissa 2 register:

00h 00h 11h D5h 00h 18h

Exponent register:

4561 \* 10 ^ (3) + 24 \* 10 ^ (1) = 4,561,240 Wh

## **3.3.12 Format Type 11a (counter reading profile status 1)**

This bit field identifies which events occurred during the integrating period:

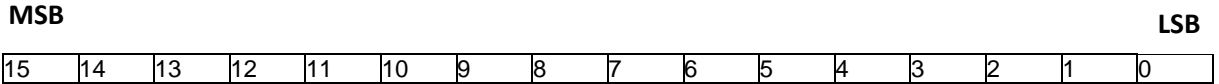

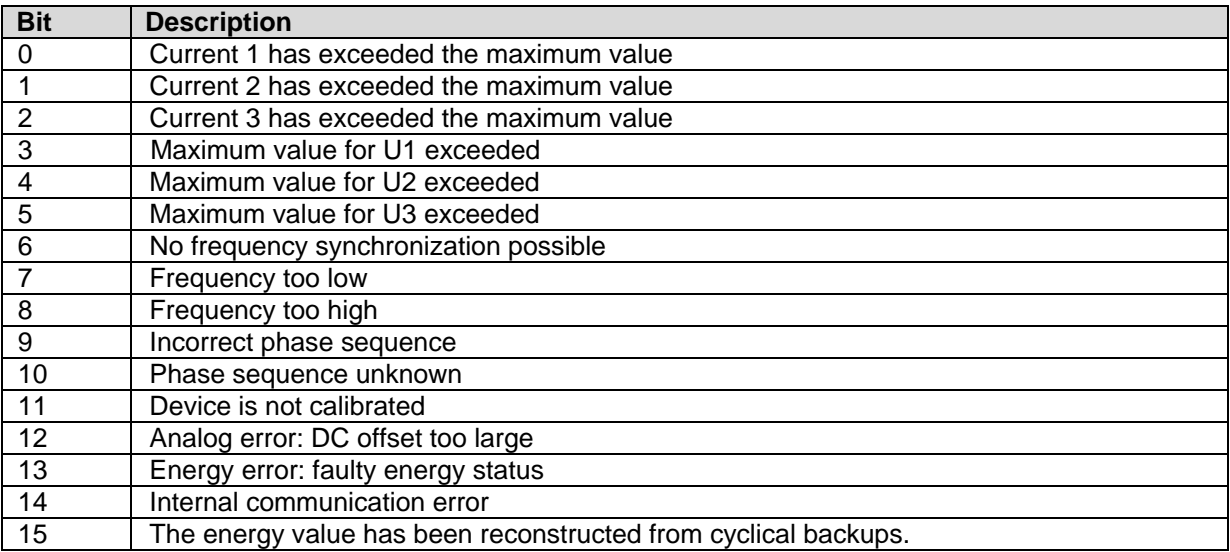

Counter reading profile status 1: bits 0 ... 15 come from the operating logbook for events which have occurred during the counter reading profile interval.

## **3.3.13 Format Type 11b (counter reading profile status 2)**

This bit field identifies which events occurred during the integrating period:

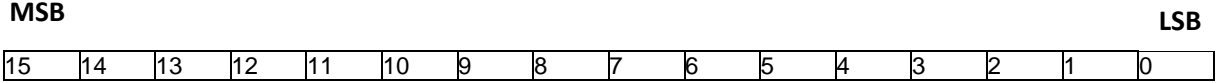

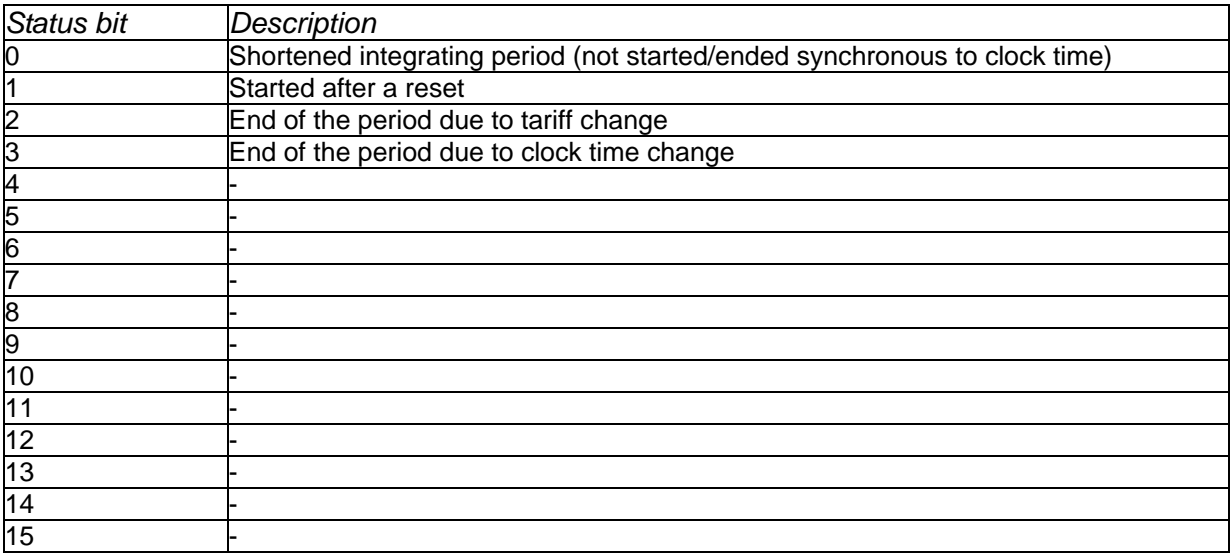

If the counter reading profile logger entry is incomplete (after reset, tariff change or time change), this is indicated by the "incomplete counter reading profile interval" status bit.

If a reset has occurred, for example in the case of a restart after a power failure, this is indicated in the first counter reading profile entry by means of the "reset occurred" status bit (and incomplete counter reading profile logger interval). If the tariff is changed, the current counter reading profile logger value (asynchronous entry) at the point in time of the tariff change is saved with the information "tariff change". A new counter reading profile interval is then started with the new tariff. As a result, no energy values can be lost (the entry after the tariff change and the next entry are flagged with the "incomplete counter reading profile interval" status bit).

If time is changed, the current counter reading profile logger value (asynchronous entry) is saved with the "time changed – asynchronous counter reading profile entry" status bit with the previous time stamp, after which a new counter reading profile logger period is started with the new time. As a result, no energy values can be lost (the entry after the tariff change and the next entry are flagged with the "incomplete counter reading profile interval" status bit).

# **3.3.14 Format Type 12 (device information)**

The structure consists of 72 bytes.

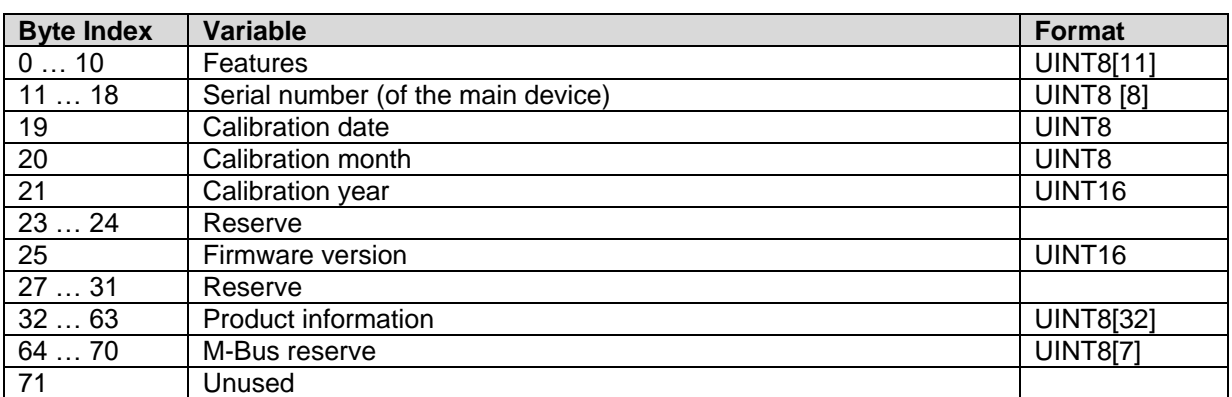

#### **Features:**

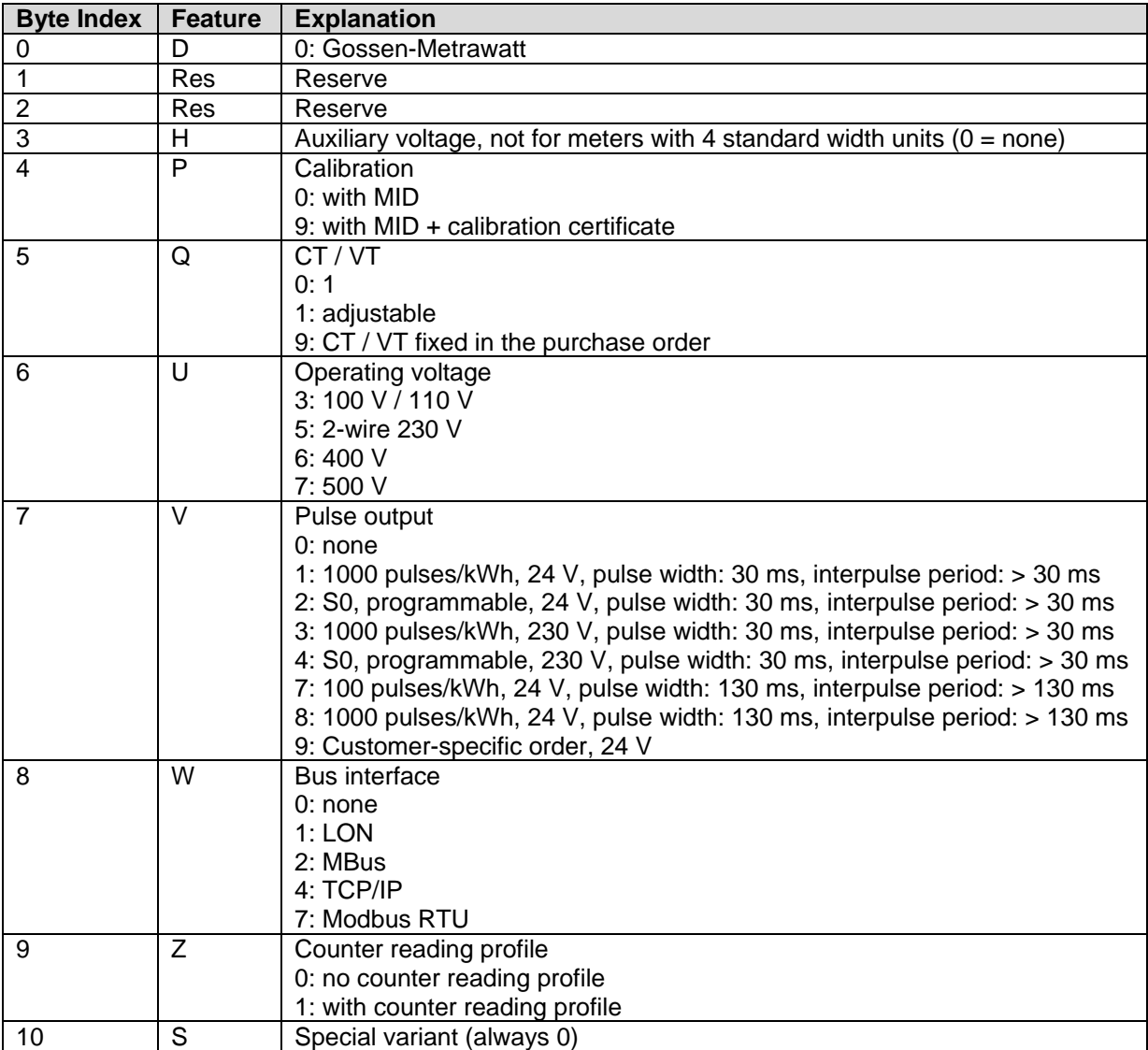

#### **Serial number:**

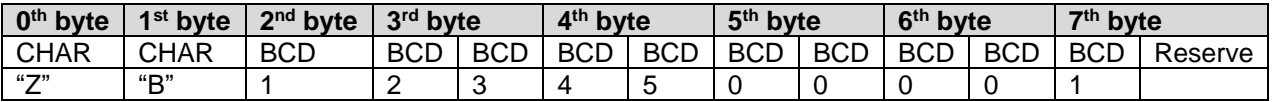

The serial number consists of two letters and 10 digits (BCD format).

In the above example: ZB1234500001

#### **Firmware version:**

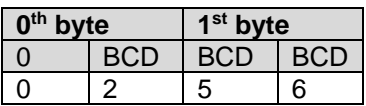

The firmware version consists of 3 digits (BCD format).

In the above example: FW version 2.56

Product information:

Text-based information with 32 characters – defined by the manufacturer.

# **4 Variables in the Address Space**

All register addresses in this document are zero-based, and are thus transmitted directly via the interface as they're listed in the tables. No conversion is required.

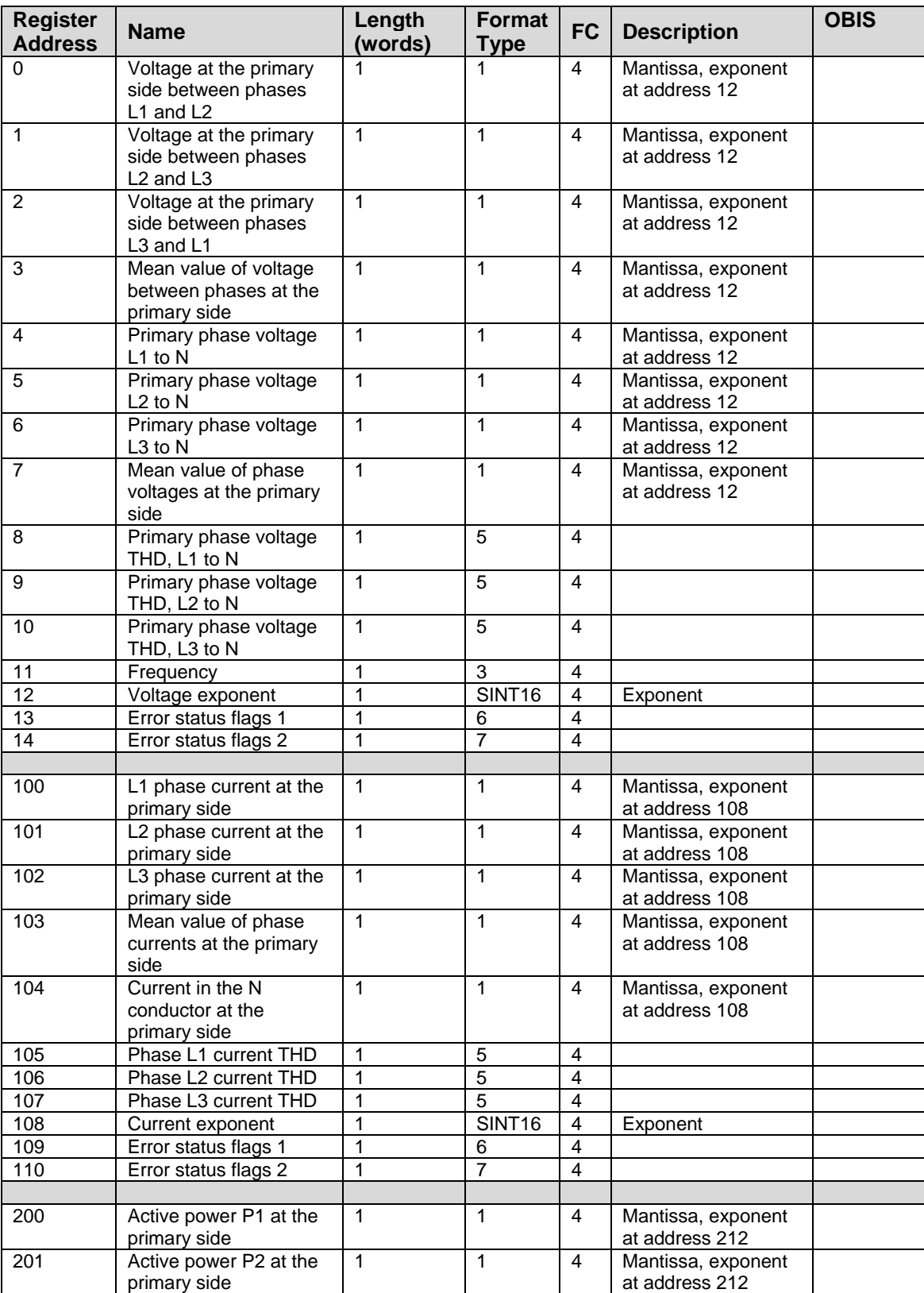

## **4.1 Address Space with Flexible Addressing (Modbus standard)**

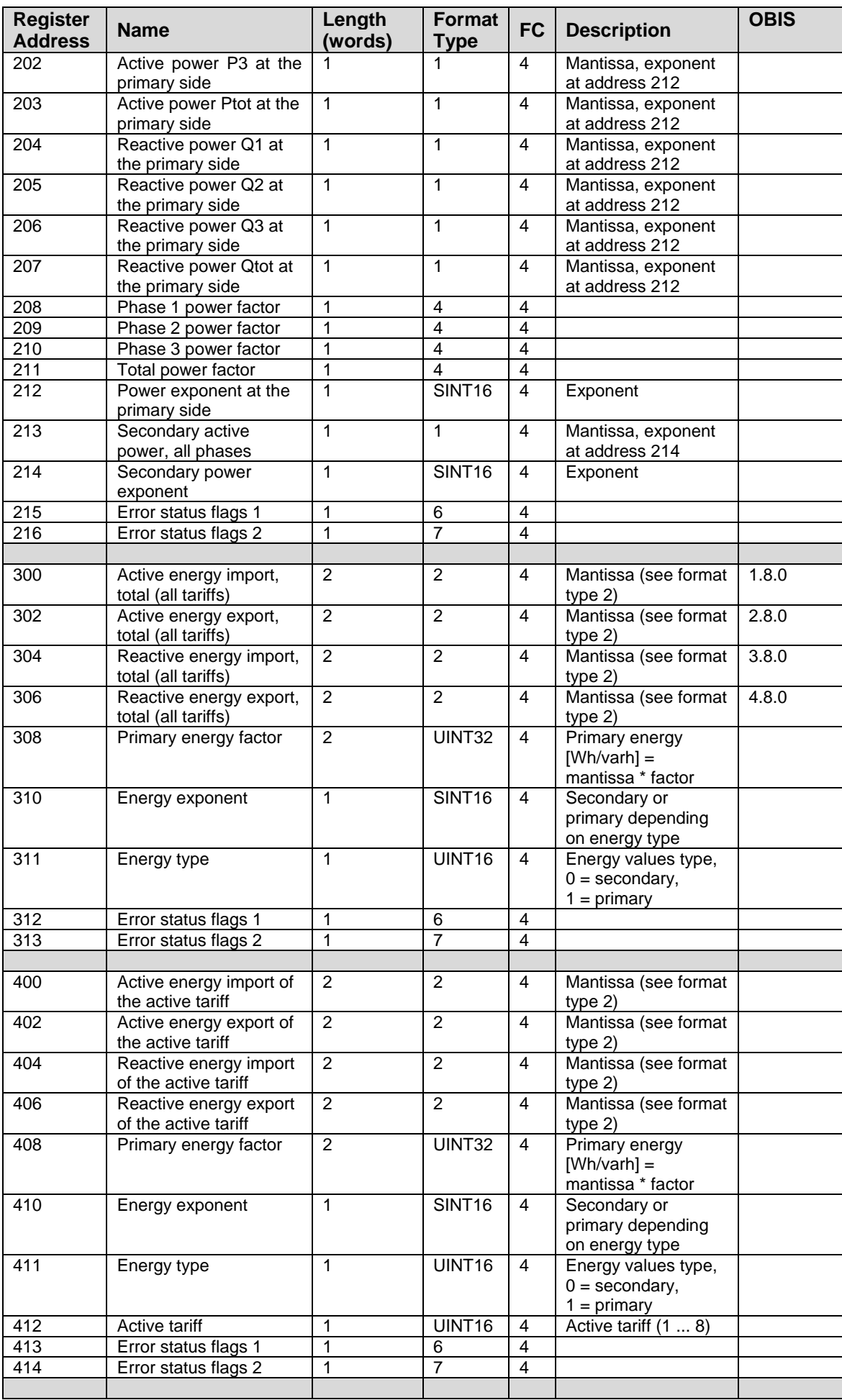

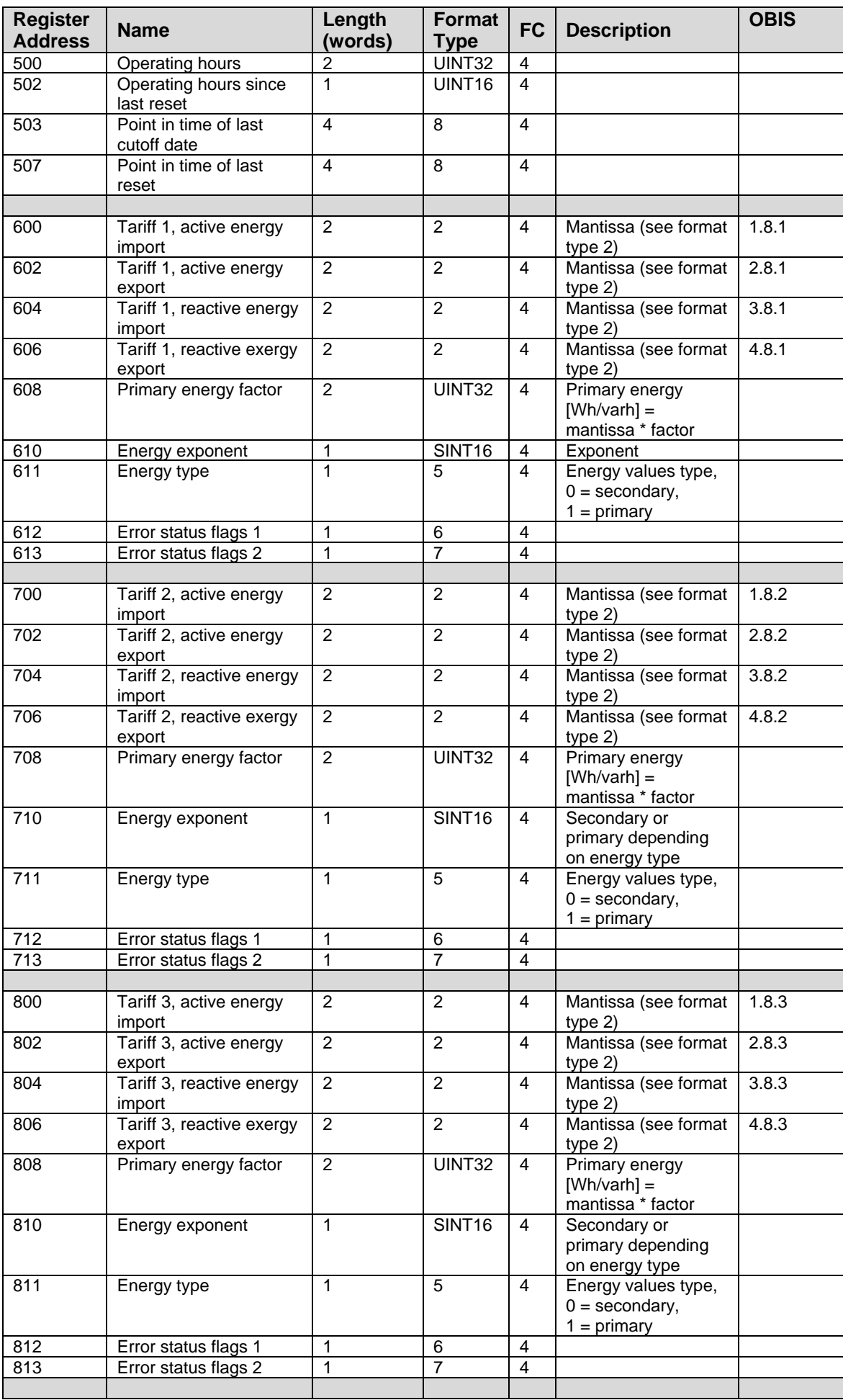

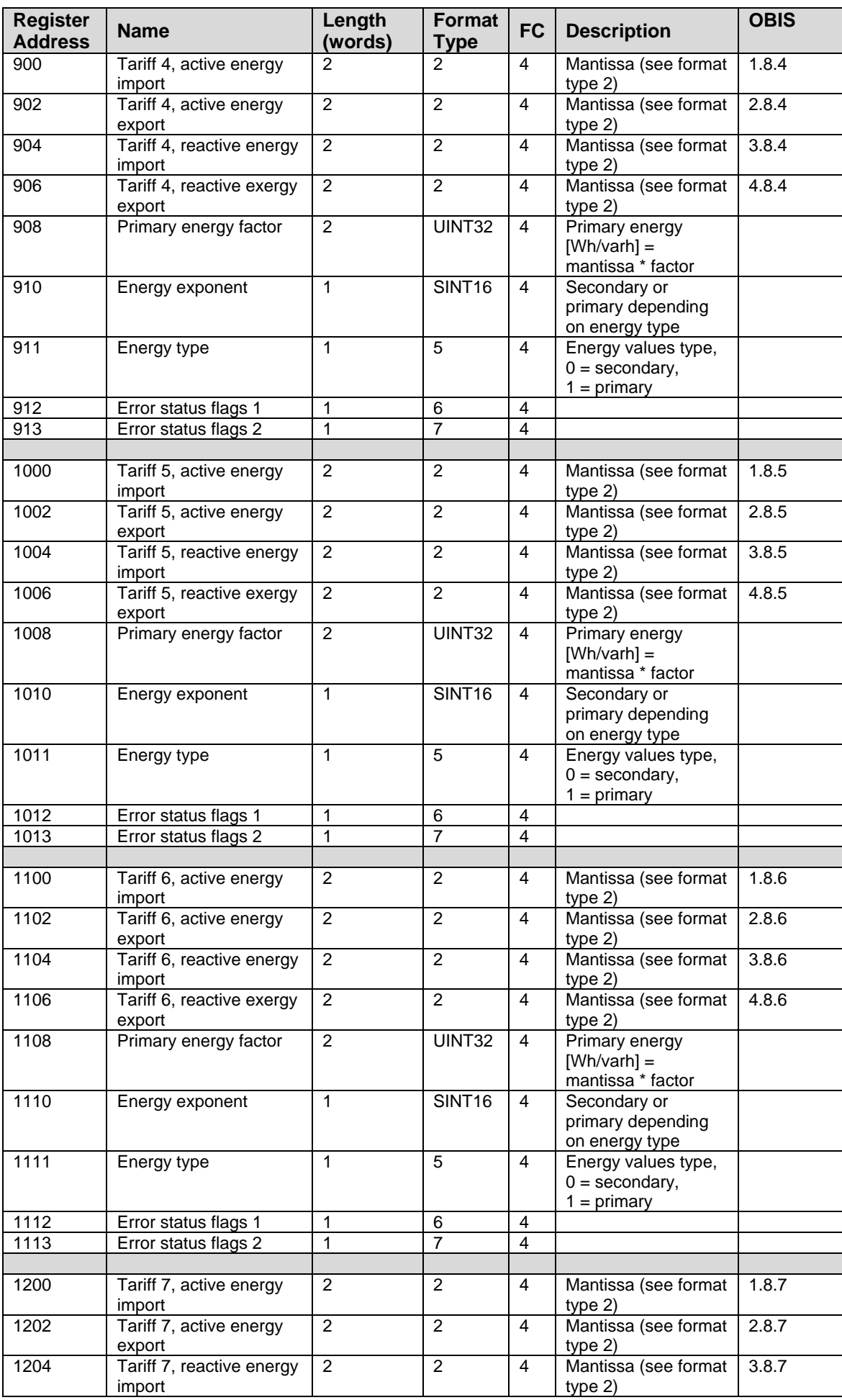

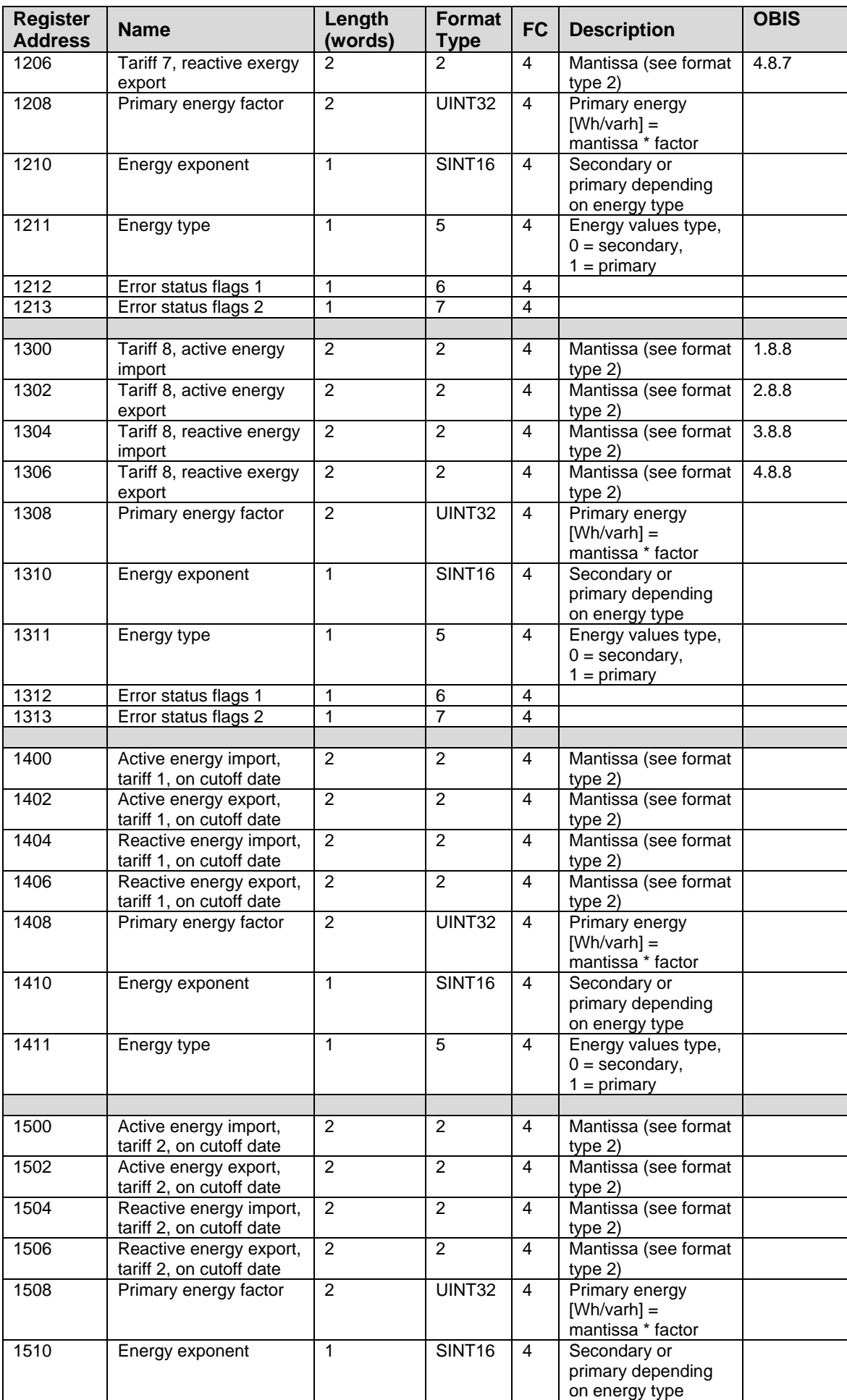

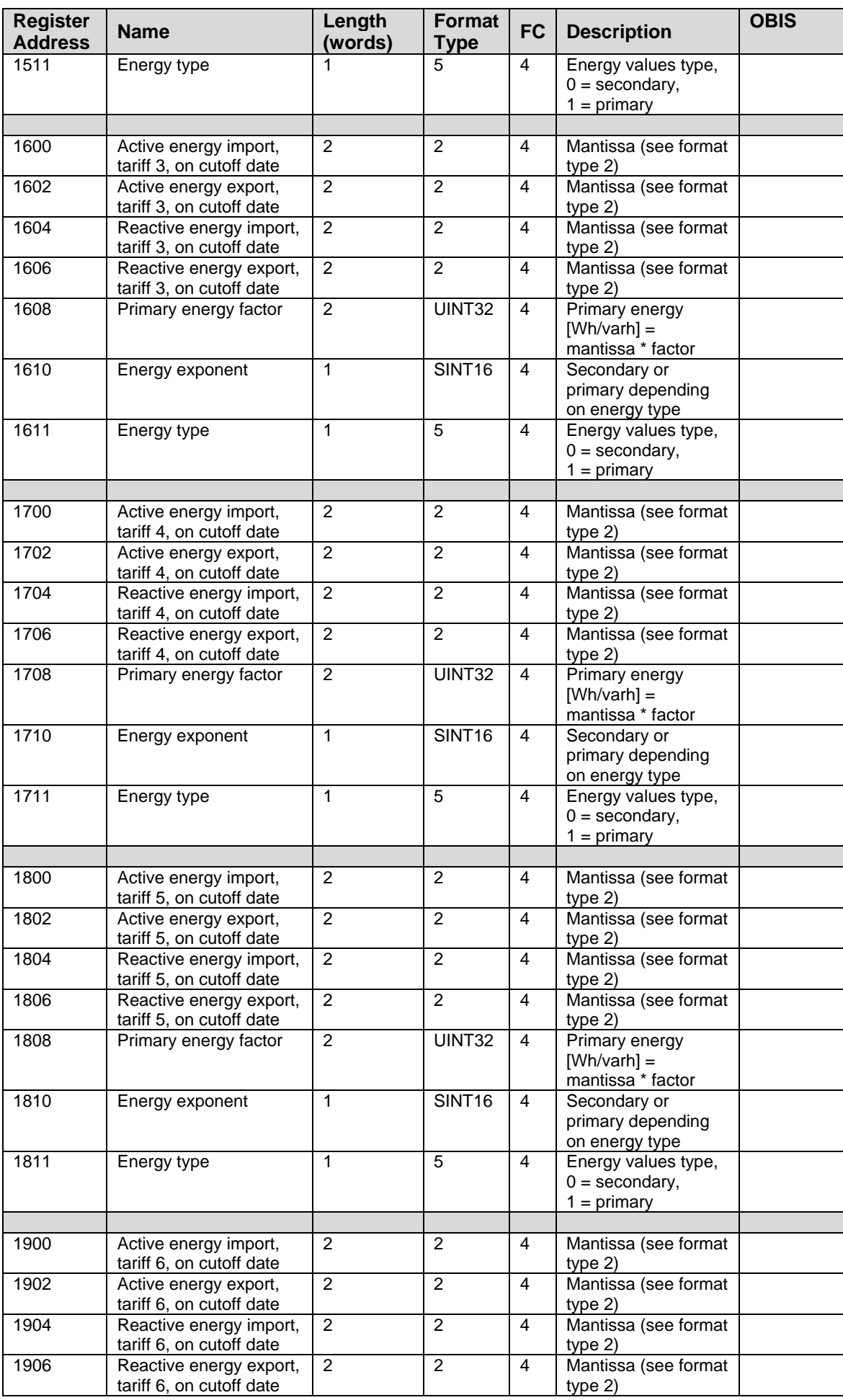

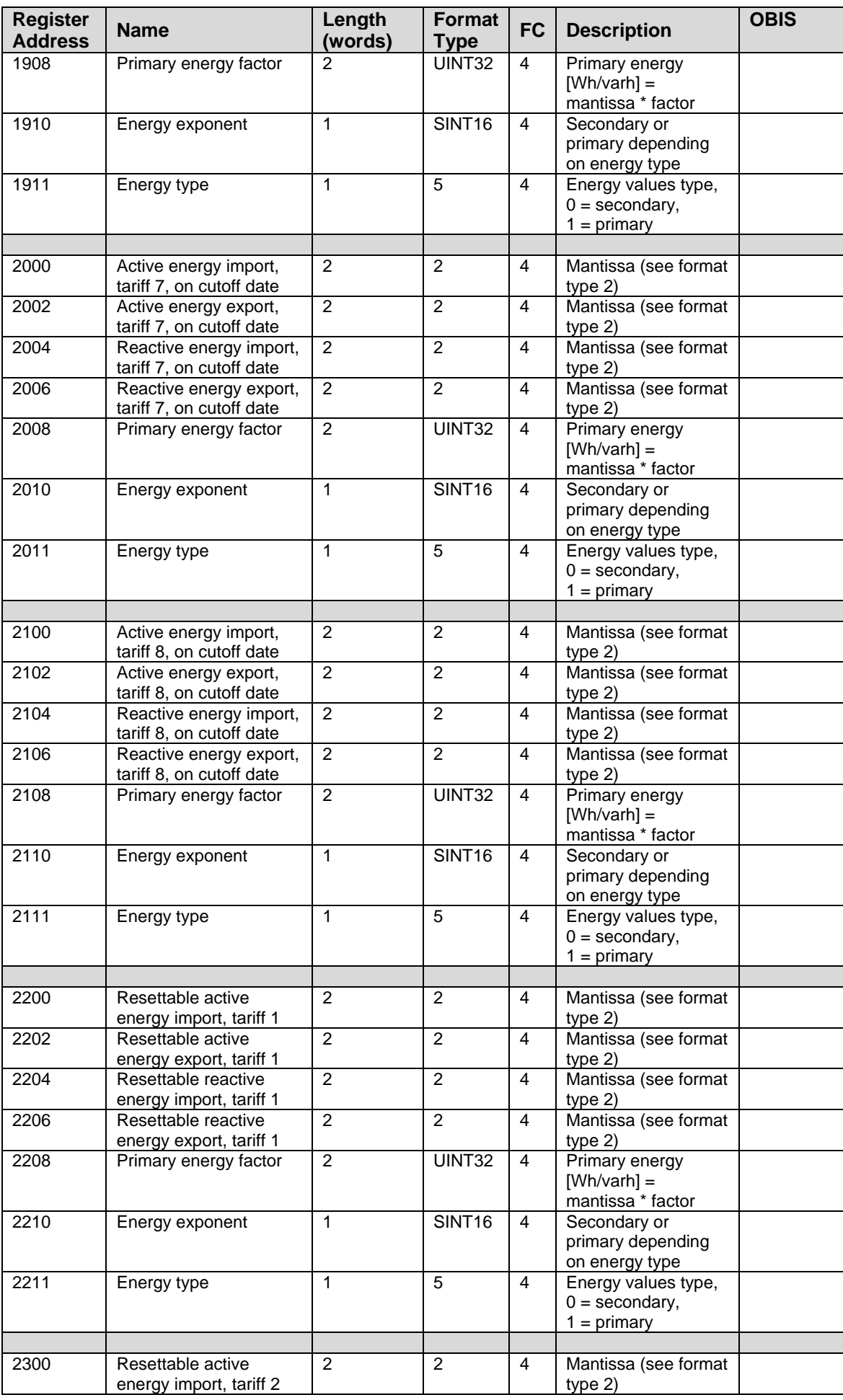

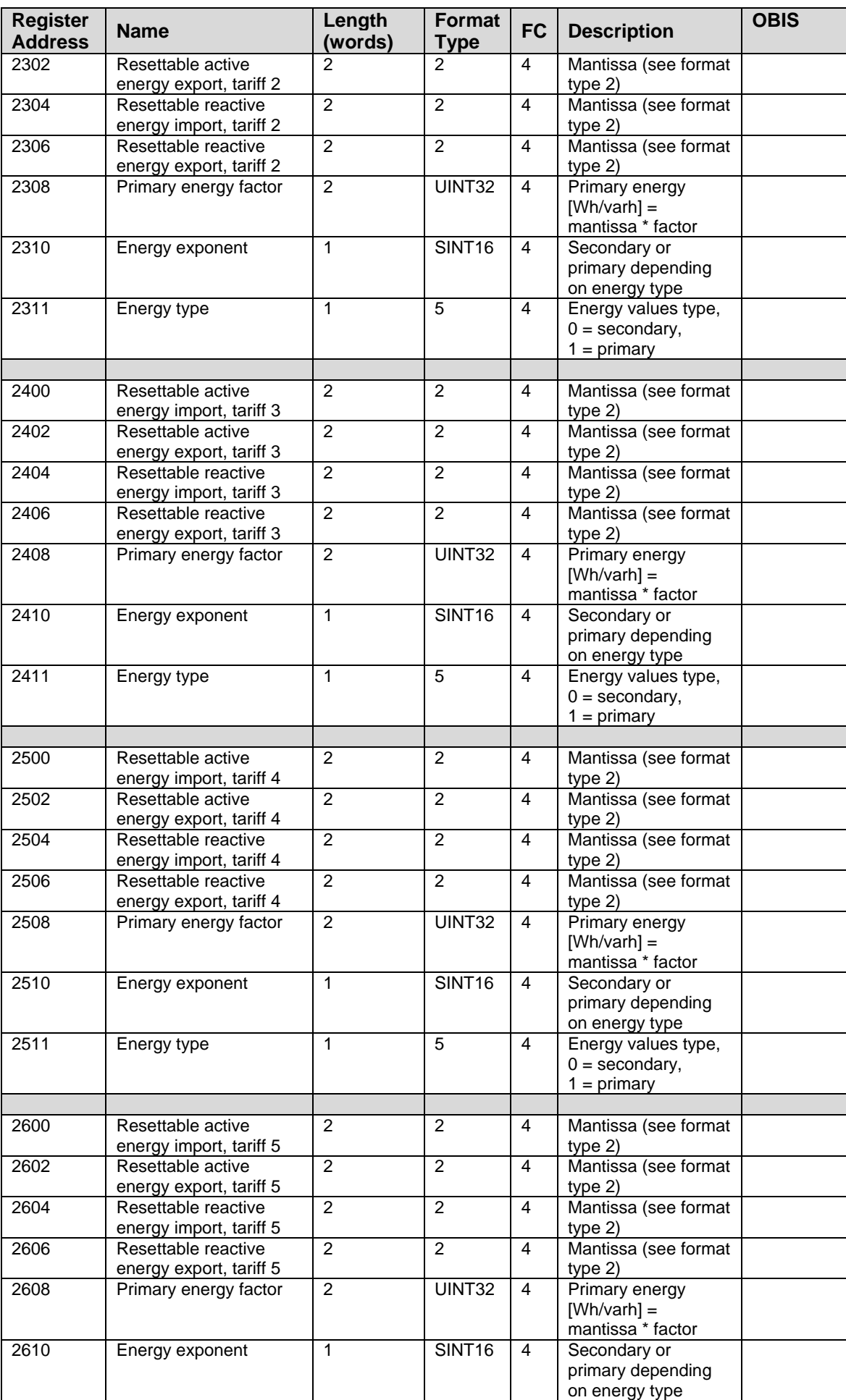

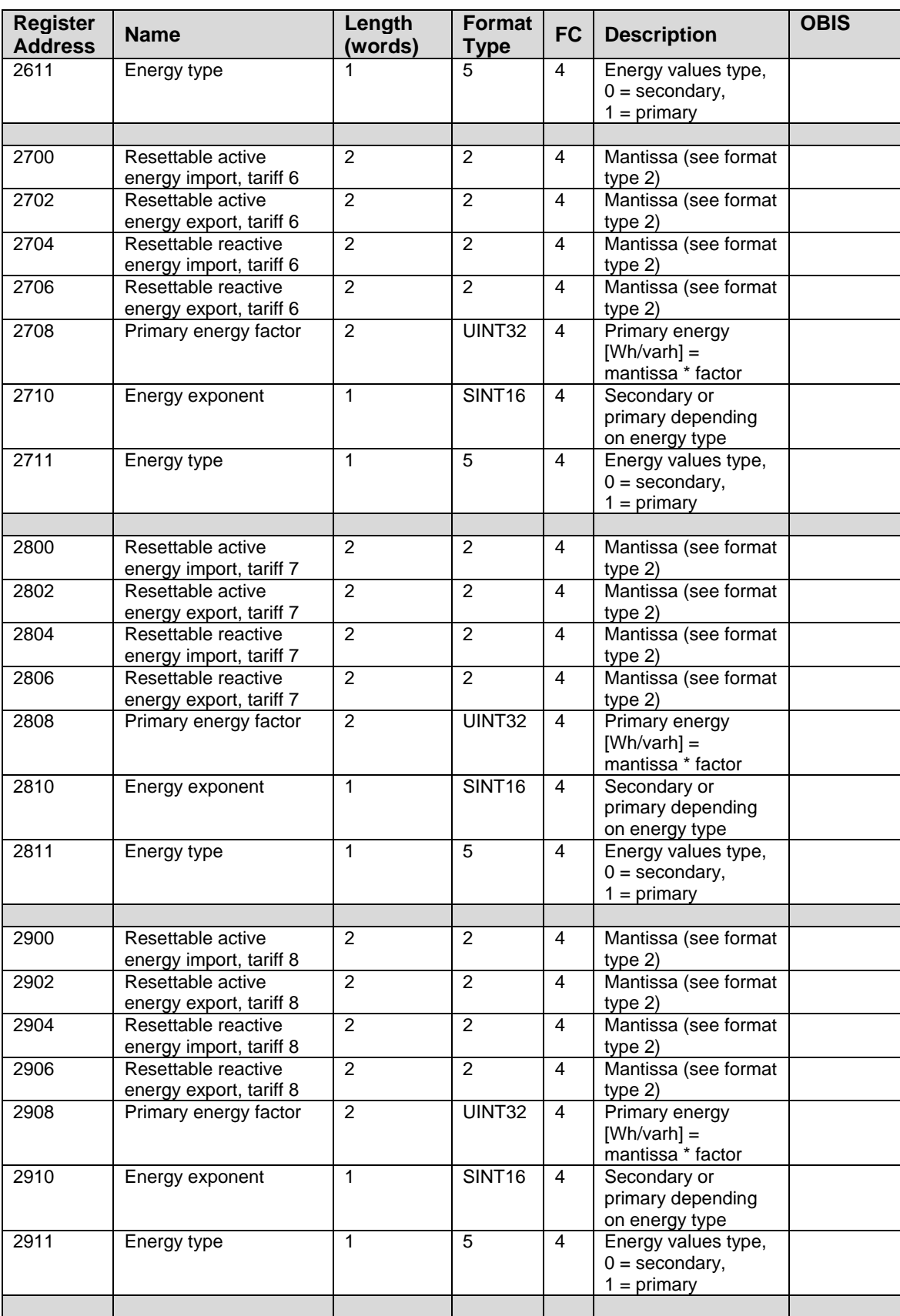

# **4.2 Address Space with Fixed Block Size**

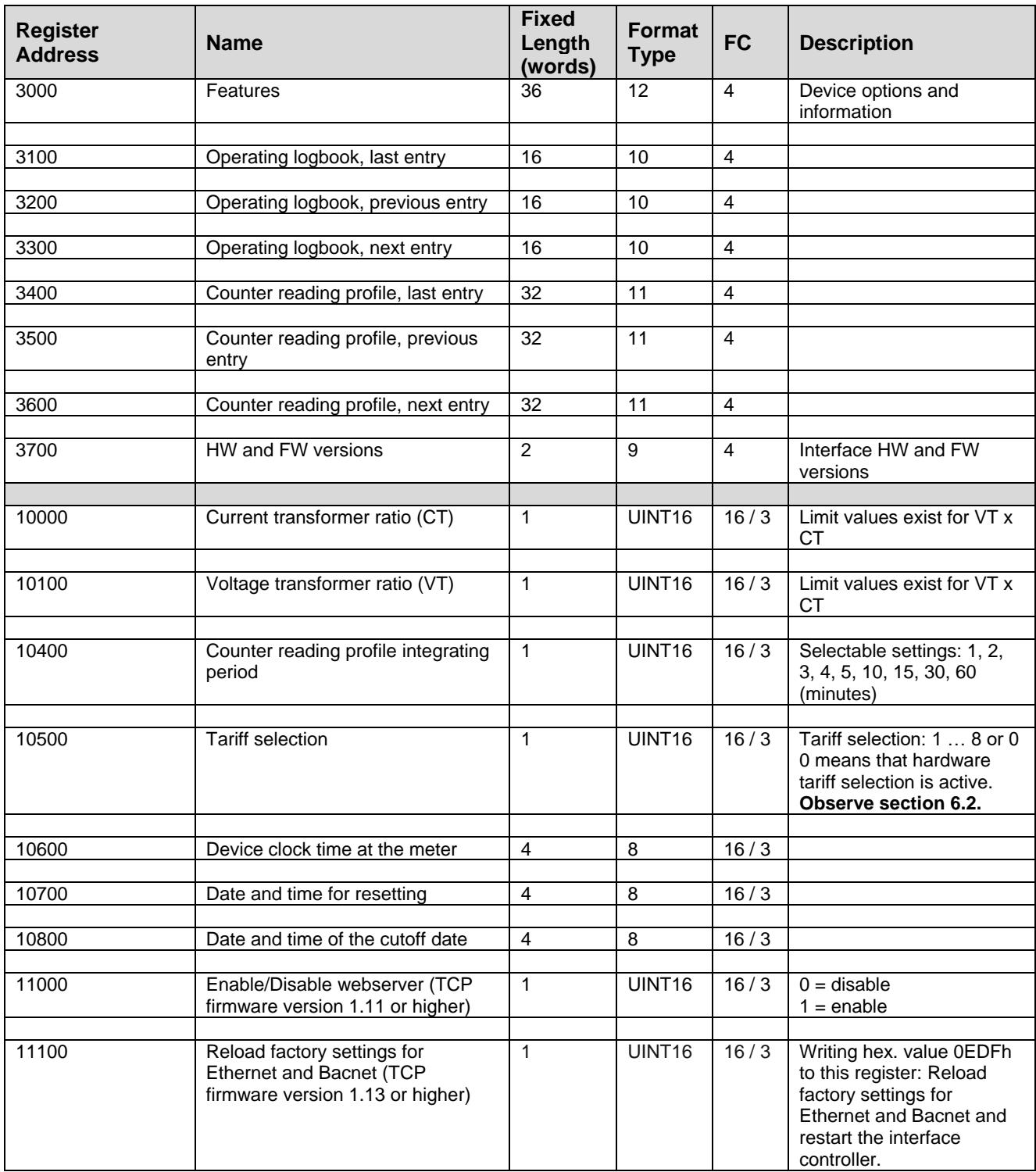

## **5 BACnet IP**

## **5.1 General**

**BACnet** (**b**uilding **a**utomation and **c**ontrol **n**etworks) is a network protocol for building automation.

Insofar as the specified standards (defined BIBBs) are adhered to within the BACnet, compatibility can be assured for communication amongst devices from various manufacturers.

Which services and procedures have to be supported at the server and client sides in order to fulfill a given system requirement is defined in the so-called BIBB (BACnet interoperability building block).

Energy meters included in the EM228x and EM238x series support the BACnet Smart Sensor (B-SS) device type with the following BIBBs: DS-RP-B, DM-DDB-B and DM-DOB-B. The following BIBBs are also supported: DS-WP-B, DS-RPM-B and DM-TS-B.

- Vendor name: GMC-I Messtechnik GmbH
- Vendor ID: 881
- Product name: ENERGYMID Energy Meter
- Product model number: EM2281, EM2289, EM2381, EM2387, EM2389

The following parameters can be changed via the web interface:

- BACNet port
- Device ID
- Network number (since firmware version V1.10)
- Device name
- Device description
- Device location

## **Key for table below**

- $R/W$  R = read only,  $R/W$  = read or write
- **NV** Value is stored in non-volatile memory.

The value will be still available if the meter experiences a power loss.

**Units** Lists the units of measure included in a register.

# **5.2 Device Object**

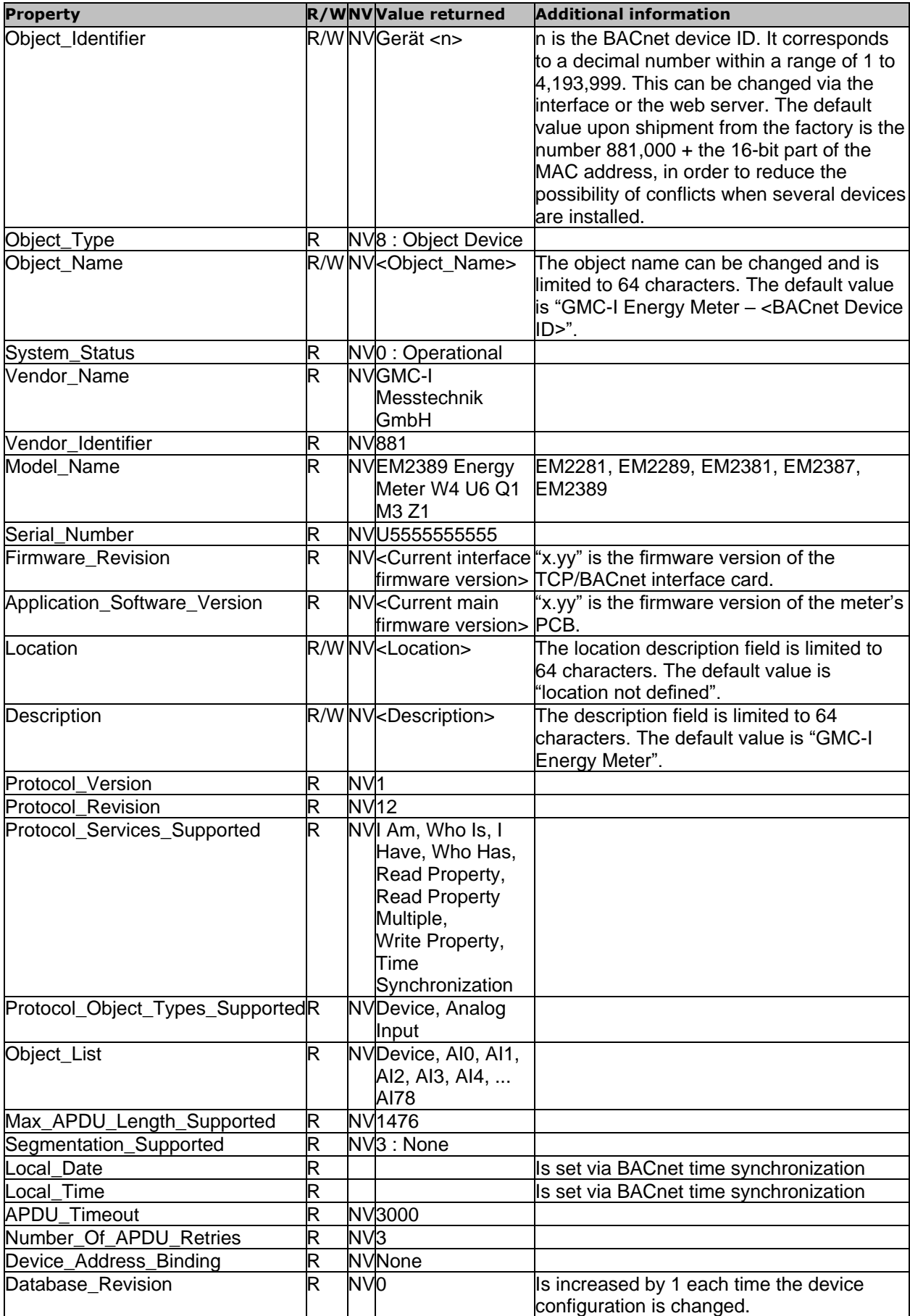

# **5.3 Analog Input Objects**

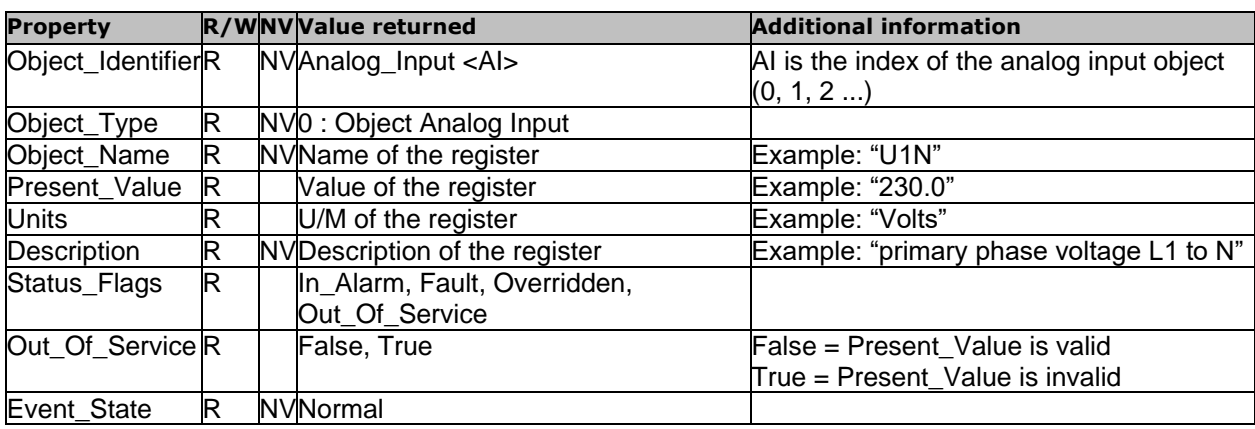

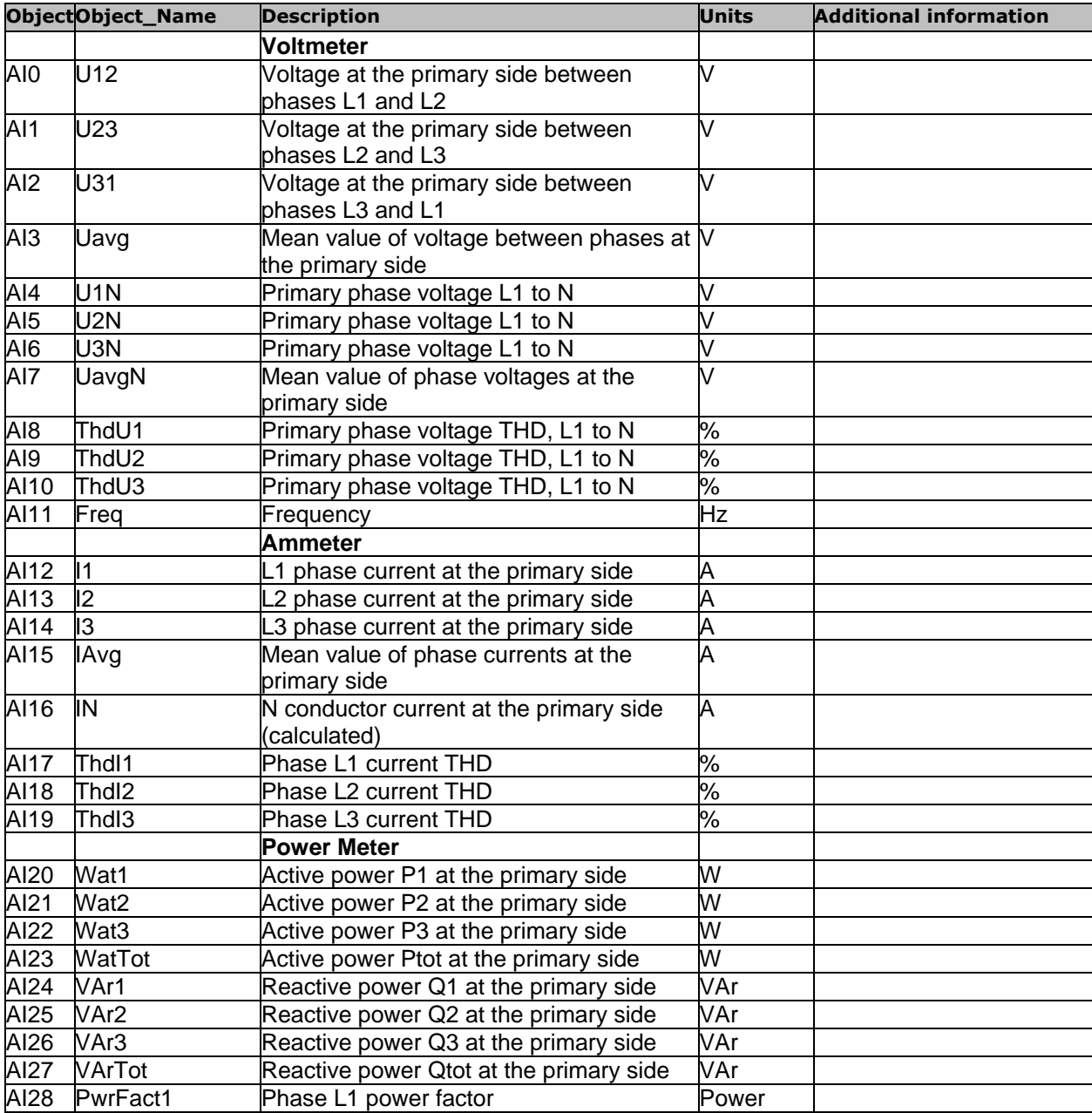

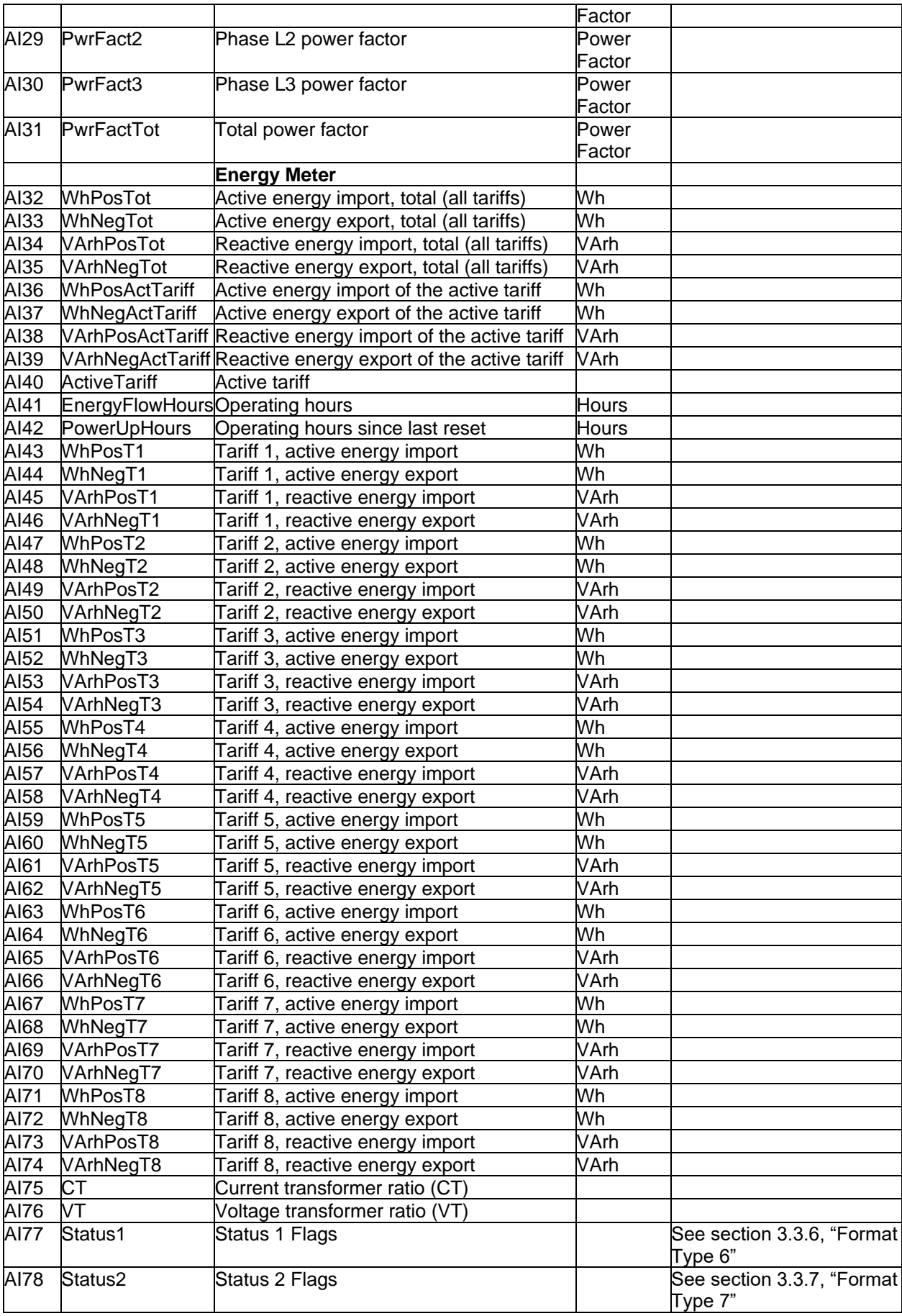

## **6 Control and Display Functions**

**Parameter Settings Overview** (excerpt from operating instructions 3-349-868-03, supplement including TCP/IP parameter settings)

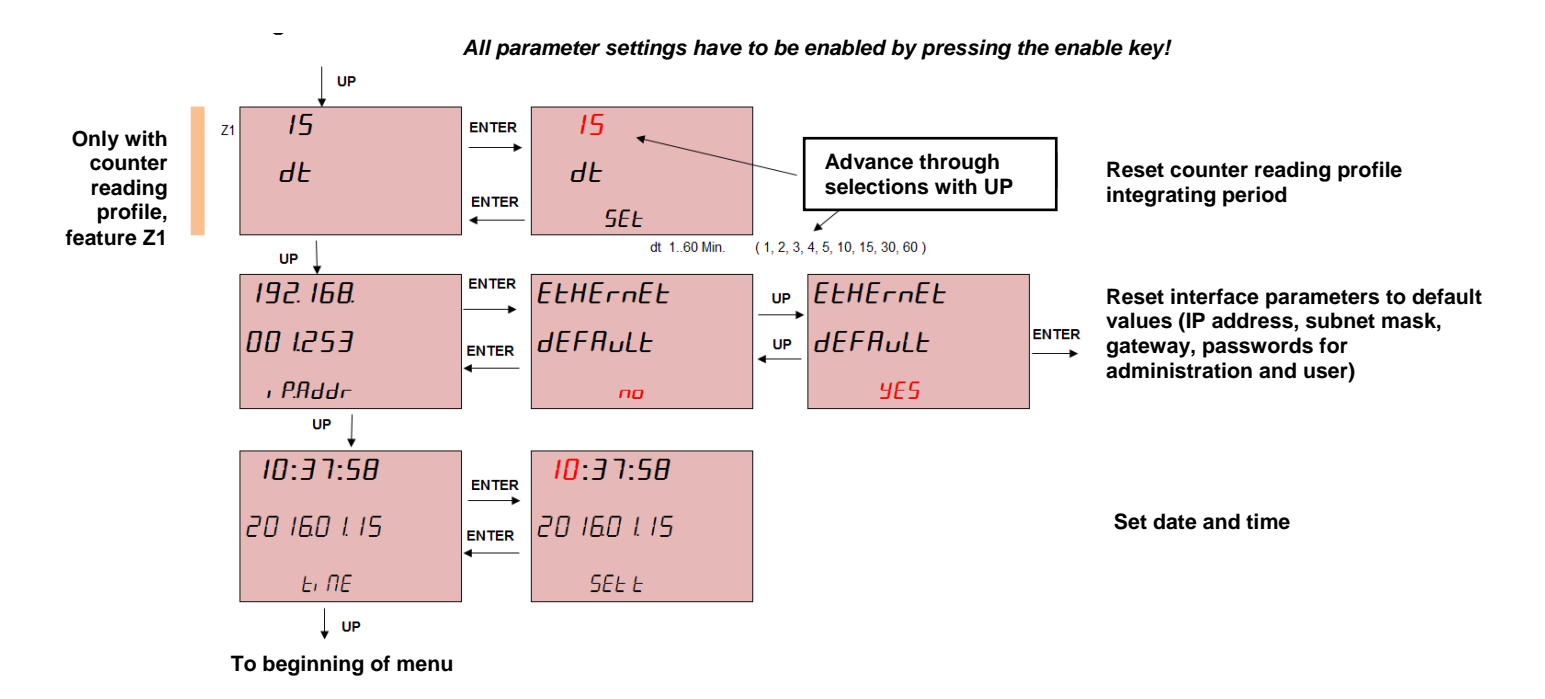

42 GMC-I Messtechnik GmbH

# **7 Application Notes**

#### **7.1 Notes regarding Initial Start-Up**

- Refer to section 2 regarding the possible necessity of changing the IP address.
- **In the case of type U2x89 U3 meters (4-wire meters with phase voltage of 57.7 / 63.5 V), neither the interface function, counter reading profile logging (with Z1 only) nor device background illumination work during single phase operation. Other meter functions are not impaired.**
- If the tariff change will be triggered via the interface, this must take place once after pressing the enable key (see section 6.2 below).

## **7.2 Tariff Change via Interface**

- The currently selected energy metering tariff can be viewed in register 414.
- The interface can specify a tariff by writing a value of 1 to 8 to register 10500, in which case the hardware tariff input is ignored.
- If a value of 0 (default value) is written to register 10500, the meter's tariff is specified via the tariff input.
- **However, in order to initially specify the tariff via the interface (value of 1 to 8 at address 10500) after previous hardware control (indicated by a value of 0 at register address 10500), the enable key on the device must first be pressed and the key must not appear at the device display. The setting is otherwise ignored by the device!**
- As long as a fixed tariff is selected in register 10500 (a value of 1 to 8), the tariff can always be changed via the interface.
- Entering a value of 0 to the register address makes it possible to switch back to hardware control.

## **7.3 Operating Logbook and Counter Reading Profile**

The operating logbook and the counter reading profile are read out sequentially from the latest to the oldest entry. The procedure is as follows:

- By reading **exactly** 16 words (operating logbook) or 32 words (counter reading profile) from register address 3100 or 3400 respectively, the last (newest) entry is read in its entirety.
- Subsequently, the next oldest entry is always retrieved by reading **exactly** 16 or 32 words from address 3200 or 3500 respectively.
- Previously retrieved values can be read out once again by reading **exactly** 16 or 32 words from address 3300 or 3600 respectively, for example in the case of transmission problems etc.

#### **Contents of the operating logbook:**

- Events are logged with time stamp.
- Events are logged once again when they disappear, and their disappearance is indicated.
- Parameters: Relevant parameters are also logged depending on the event.

#### **counter reading profile function:**

- At the end of each integrating period, all 4 energy values for the current tariff are saved to memory with enhanced accuracy along with time stamp and status.
- The integrating period is always ended synchronous to clock time, unless an event starts a new period (e.g. tariff change, time change).
- The status represents a cumulative view of events which have occurred during the integrating period.
- Incomplete integrating periods are identified.
- In the case of a tariff change or a time change, the integrating period is interrupted, the value is stored along with the old tariff or time and a new period is started.

## **7.4 Cutoff Date Meter**

The date and time at which the meter readings will be "frozen" can be preselected by writing a entry to register address10800, i.e. the current energy value status is copied to a special data range and can be read out later (cutoff date energy values).

The point in time at which cutoff date energy values were recorded can be found at addresses 503 to 506, and the energy values for tariffs 1 to 8 in resisters 1400 to 2111 (see table 4.1).

The following rules apply to the specification of a cutoff date:

- Point in time in the future: cutoff date energy values are updated at this point in time.
- Point in time in the past: no updating of cutoff date energy values.
- Current date, time of day in the past: current device time and cutoff date energy values are saved to memory.
- An entry of 0 to day, month or year functions as a placeholder: the cutoff date energy values are updated on each corresponding date.
- Everything in date and time set to 0 (placeholder): cutoff date via device clock, every day at midnight, initial recording immediately.

## **7.5 Resettable Meter**

Similar to the cutoff date meter, meter readings are saved and the respective differential value (= current value - value at the time of resetting) is determined.

The date and time at which the meter readings will be reset can be preselected by writing a value to register address 10700.

The point in time at which resetting has occurred can be found at addresses 507 to 510, and the energy values for tariffs 1 to 8 in resisters 2200 to 2911 (see table 4.1).

The following rules apply to the specification of a reset time point:

- Point in time in the future: reset at this point in time.
- Point in time in the past: no resetting of energy values.
- Current date, time of day in the past: immediate reset with current device clock time.
- An entry of 0 to day, month or year functions as a placeholder: the energy values are reset on each corresponding date.
- Everything in date and time set to 0 (placeholder): reset via device clock, every day at midnight, initial reset immediately.

# **8 Product Support**

If required please contact:

GMC-I Messtechnik GmbH **Industrial Product Support Hotline** Phone: +49 911 8602-500 Fax: +49 911 8602-340 e-mail: support.industrie@gossenmetrawatt.com

Prepared in Germany • Subject to change without notice • PDF version available on the Internet

D-90449 Nuremberg, Germany www.gossenmetrawatt.com GOSSEN METRAWATT<br>GMC-I Messtechnik GmbH<br>Südwestpark 15

Phone: +49 911 8602-111<br>Fax: +49 911 8602-777 E-Mail info@gossenmetrawatt.com